**Autumn/Winter 2023 Webinars SURF USERS Webinar 6 22nd November 2023**

## **Overview of Suppliers Ledger in SURF**

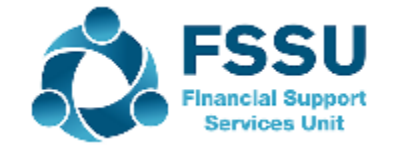

### **Our webinar today**

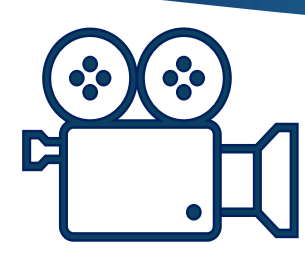

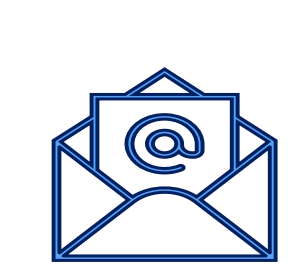

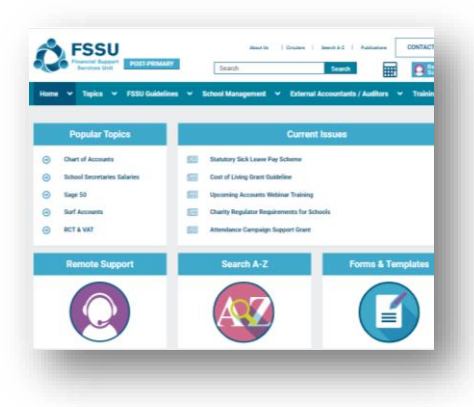

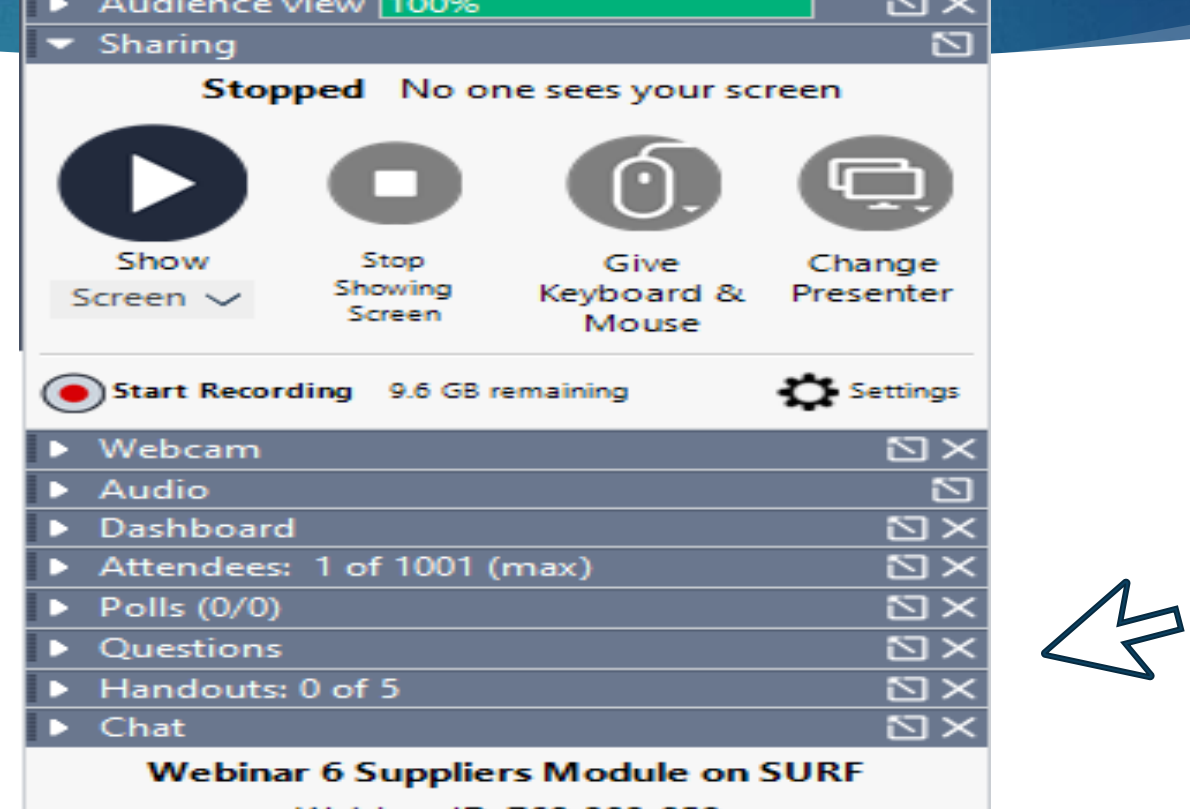

Webinar ID: 760-202-059

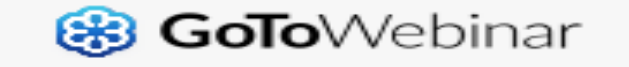

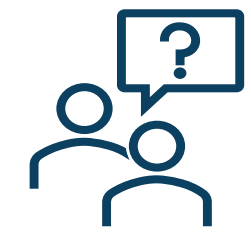

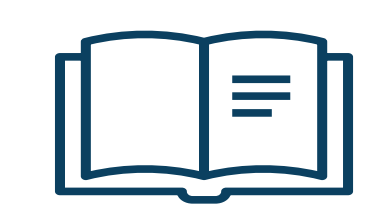

### 3

## **Autumn/Winter 2023 Webinars SURF USERS**

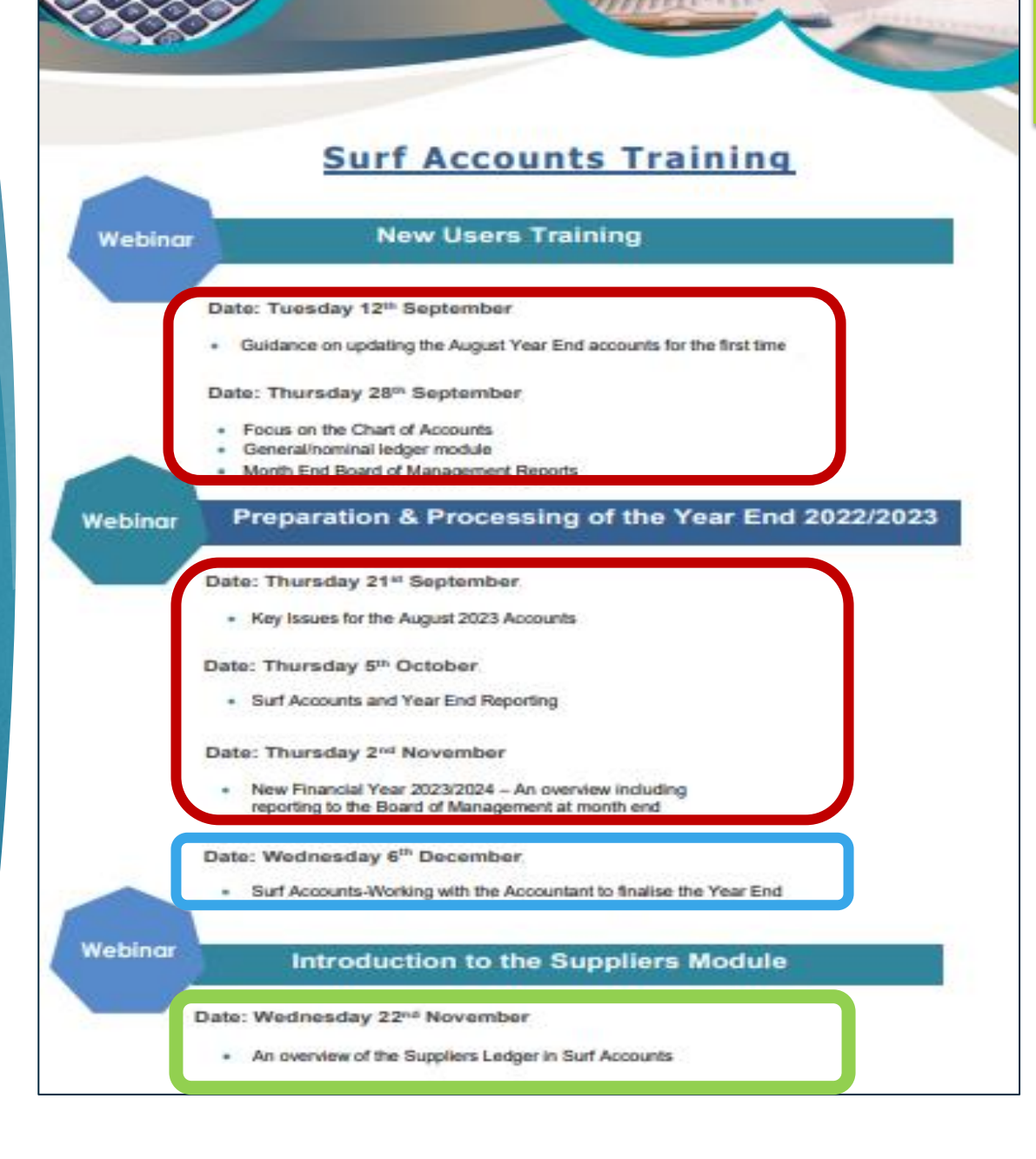

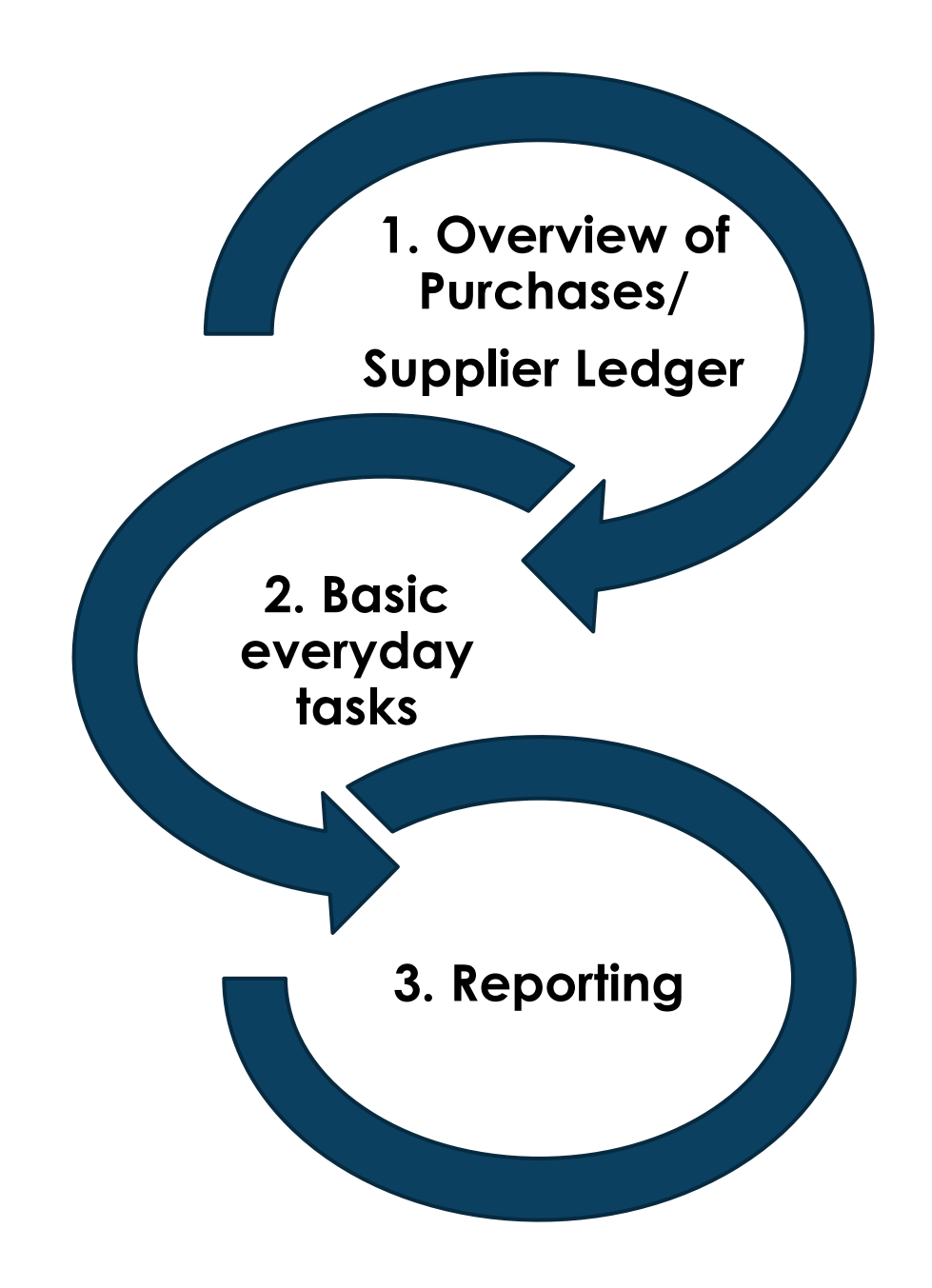

## **Agenda for today**

**1. Overview of Suppliers/ Purchases Module/Ledger**

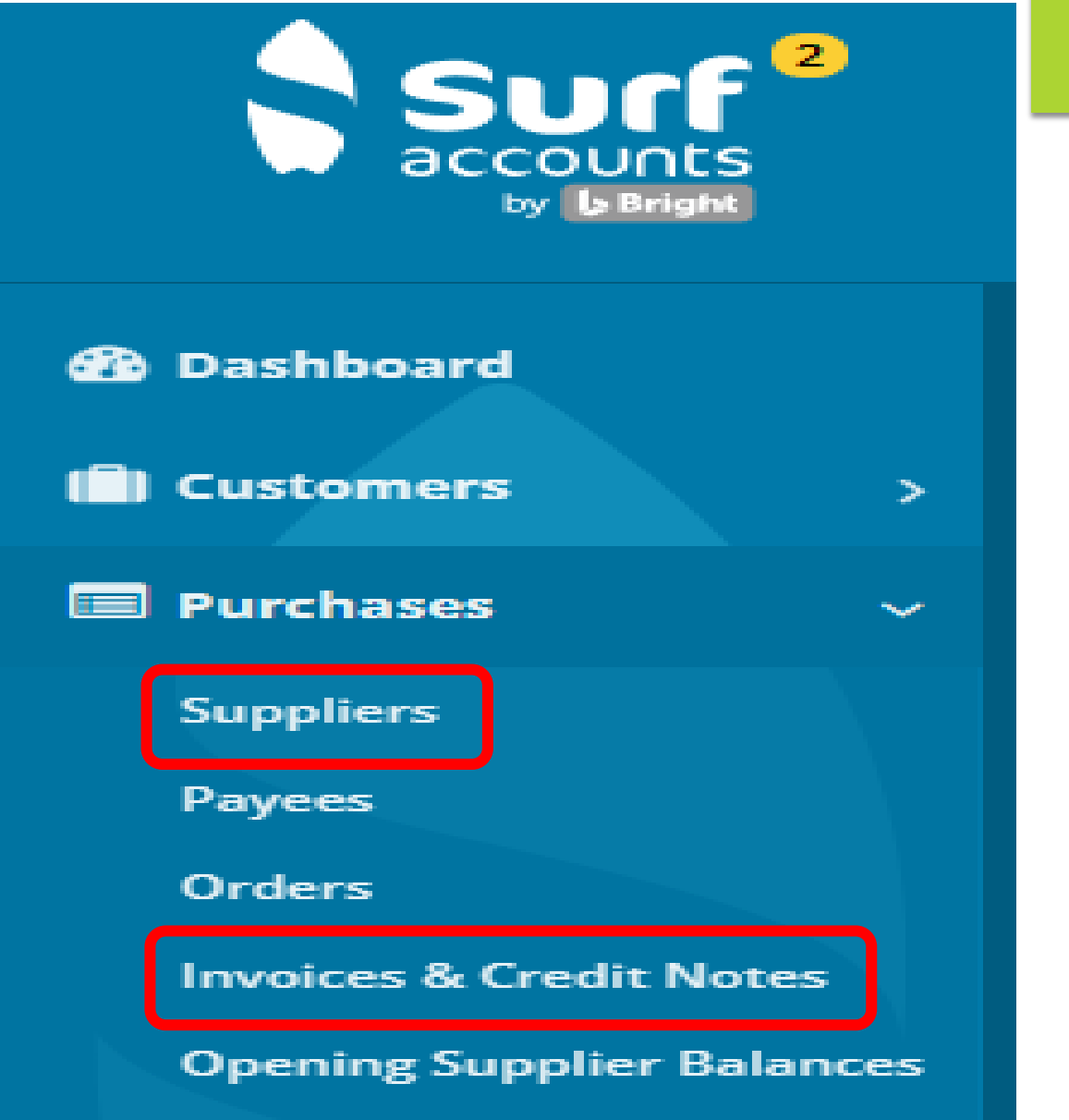

### **Benefits of using the Supplier/Purchases Ledger**

**Automated list of o/s supplier invoices & balances**

**Generate a transaction listing**

**Supplier history readily available**

**Income & Expenditure Report more accurate**

**Reconciliation to supplier statements easier** 

**Chance of duplicate payment greatly reduced**

### **2. Basic everyday tasks**

### Set-up new Supplier

- Normal Supplier
- RCT Supplier
- Default Nominal code & department

Recording activity

- Invoices
- Credit Note
- VAT Journal
- Payments

## Common

7

### Errors

- Allocation Error/Edit
- Payment posted with no invoice
- Payment posted as non- supplier

### **Setting up a Supplier Record**

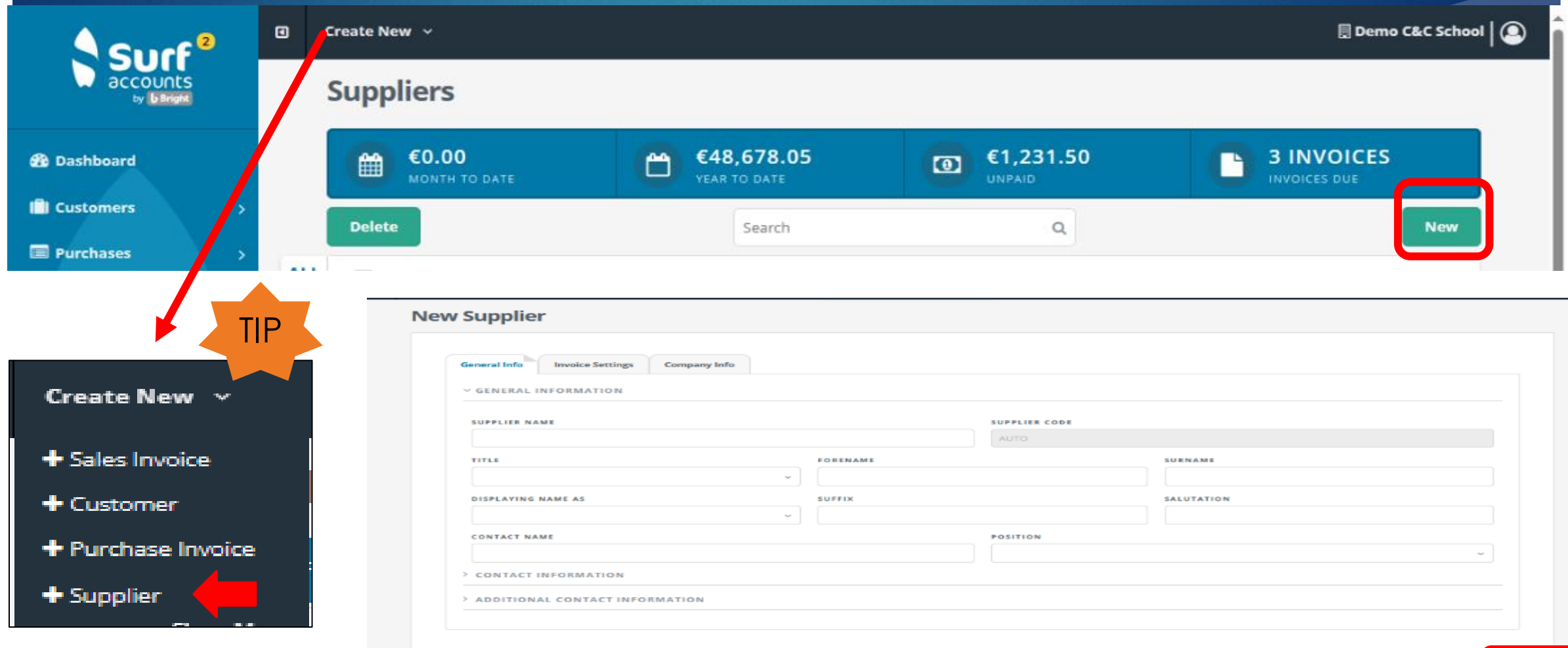

### **Setting up Supplier Record**

#### **New Supplier**

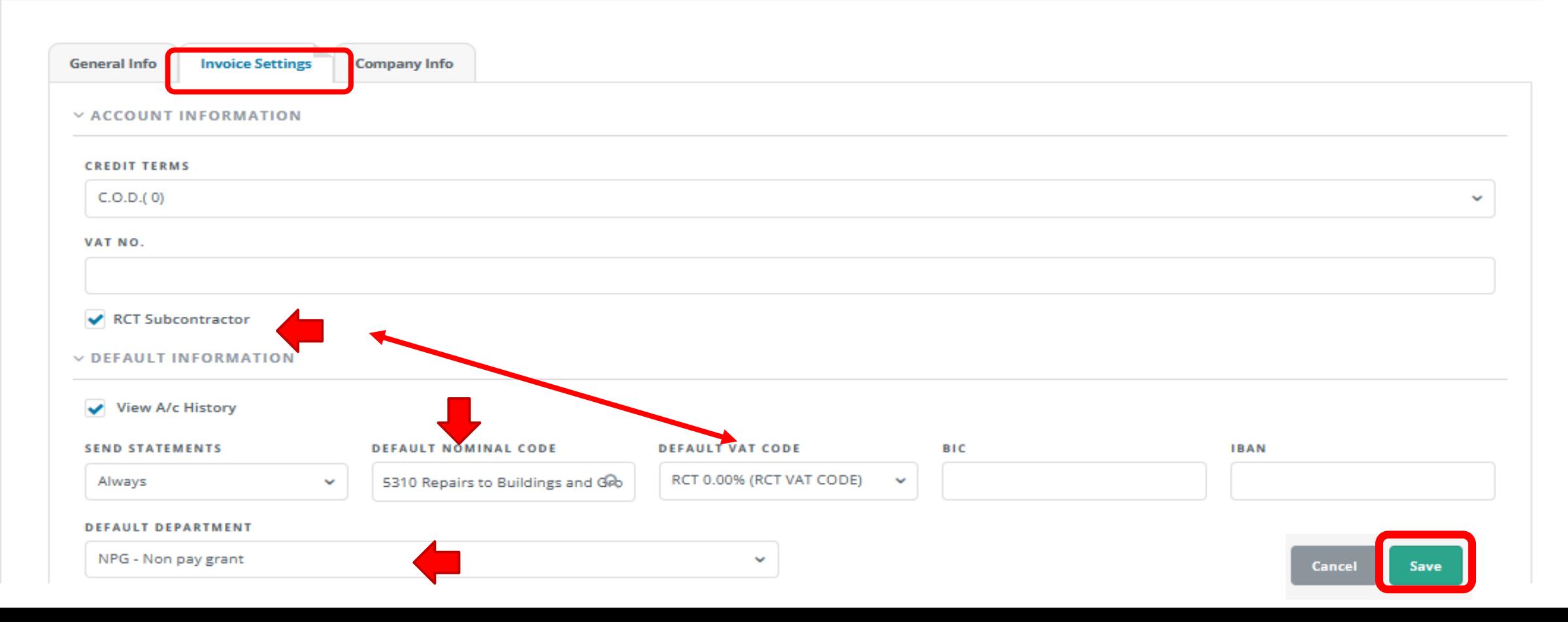

 $\overline{O}$ 

### **Recording Supplier Invoice or Credit Note**

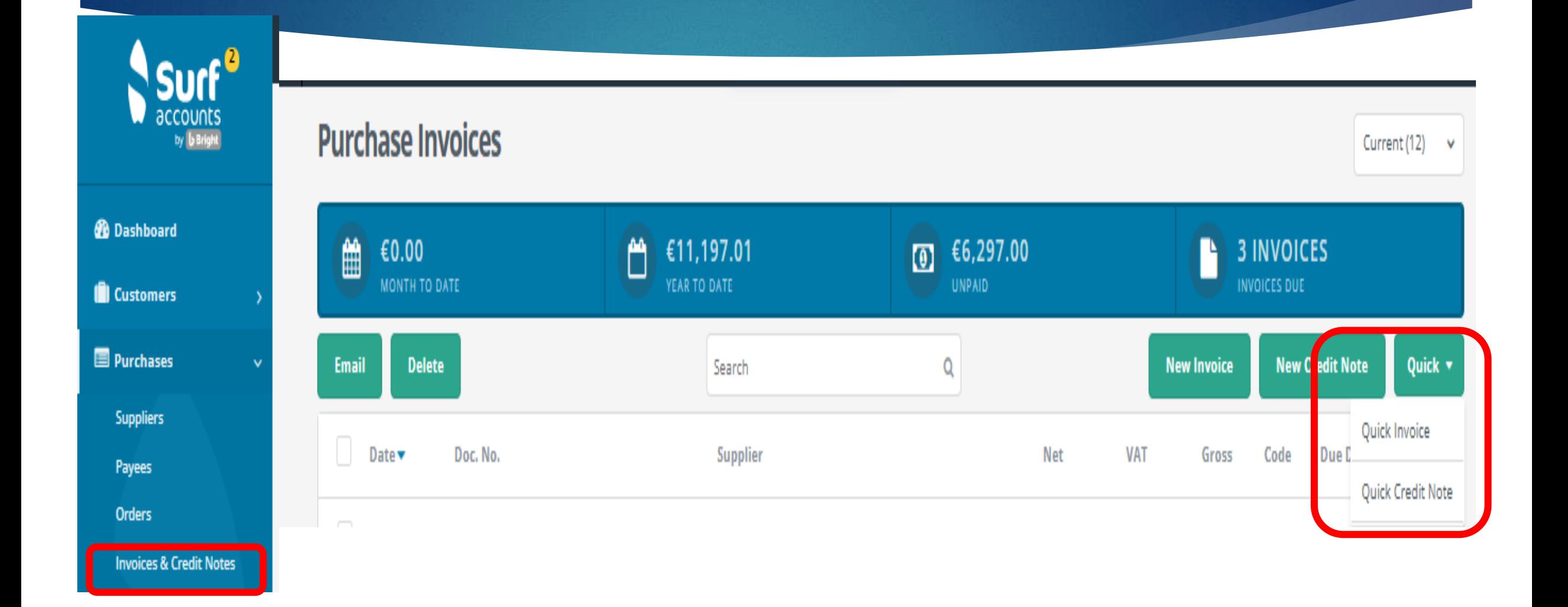

## **Recording Supplier Invoice**

### **Quick Purchase Invoice**

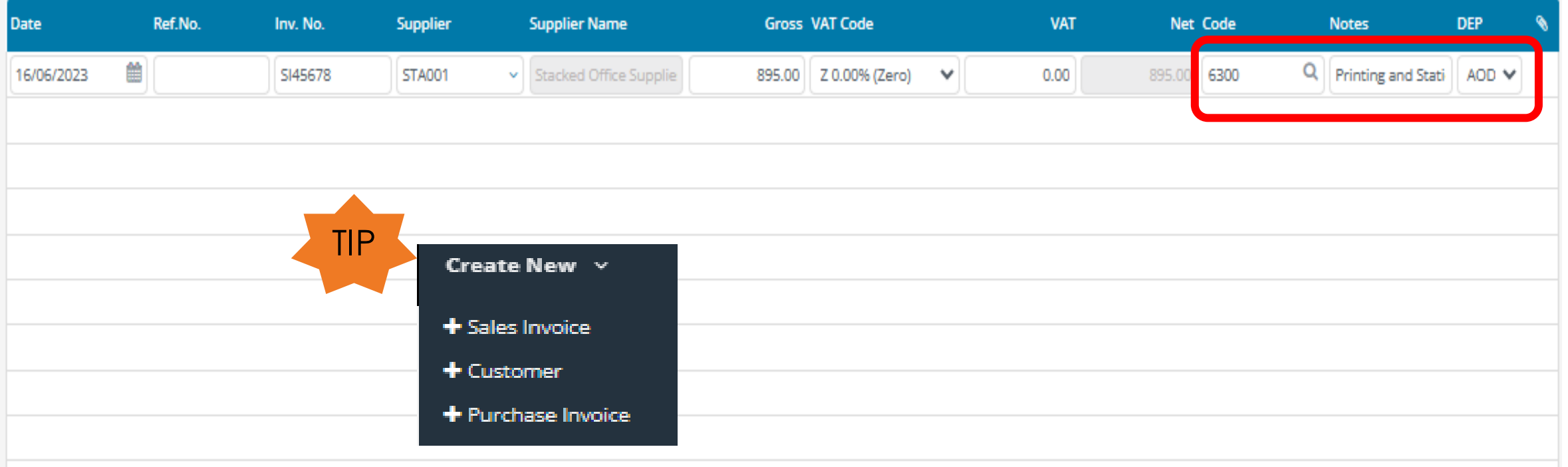

# **Recording Supplier Credit Note** 2022

## **Quick Purchase Credit Note**

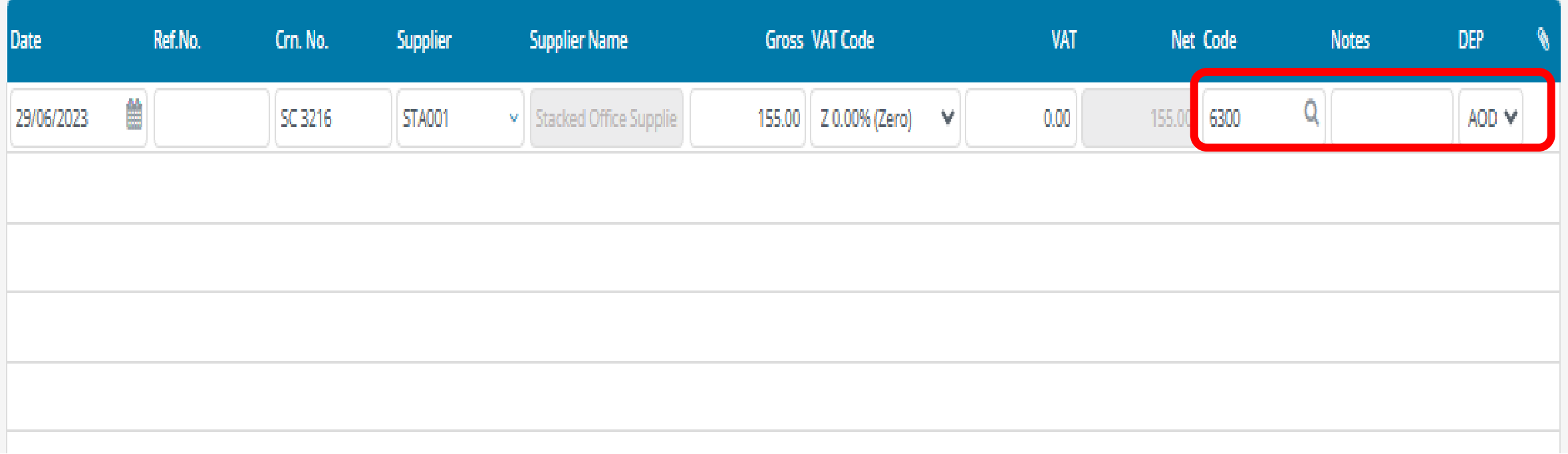

# **Allocating a Supplier Credit Note** 13

#### **Purchase Invoices**

Current (4)  $\sim$ 

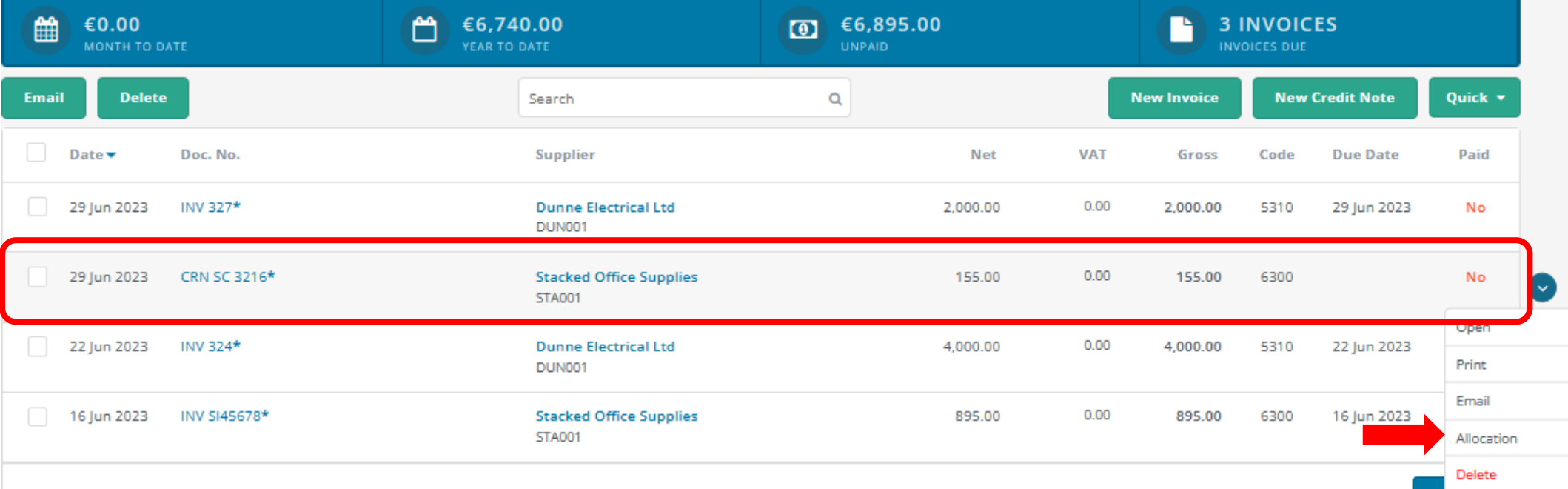

# **Allocating a Supplier Credit Note** 2014

### **Allocate Credit Note**

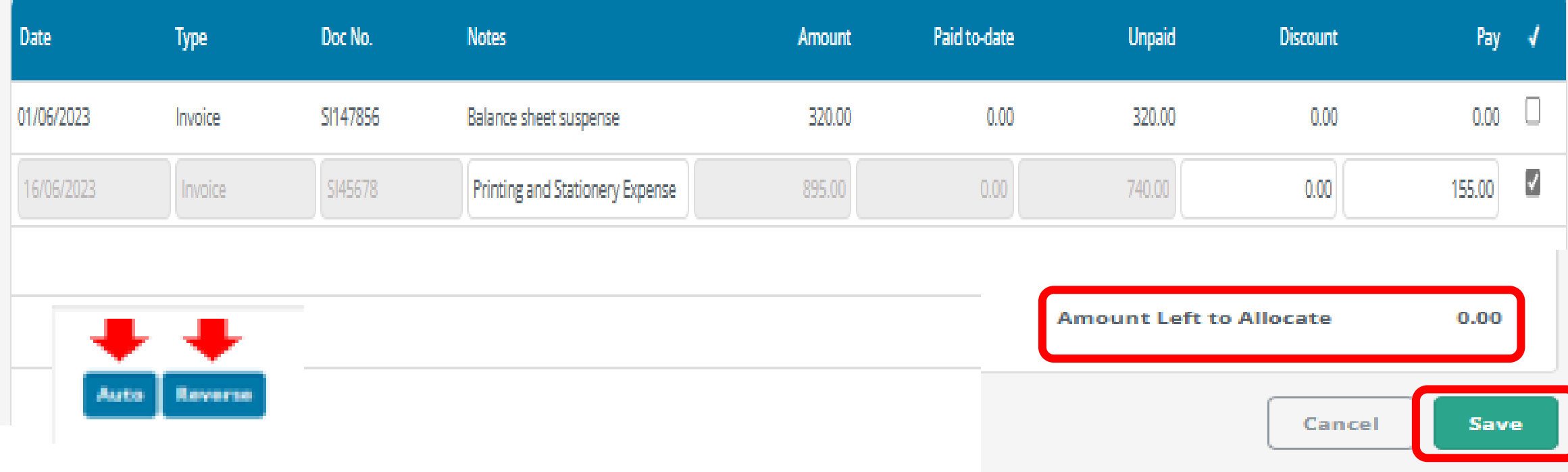

# **Recording Supplier Invoice RCT Supplier 15**

## **Quick Purchase Invoice**

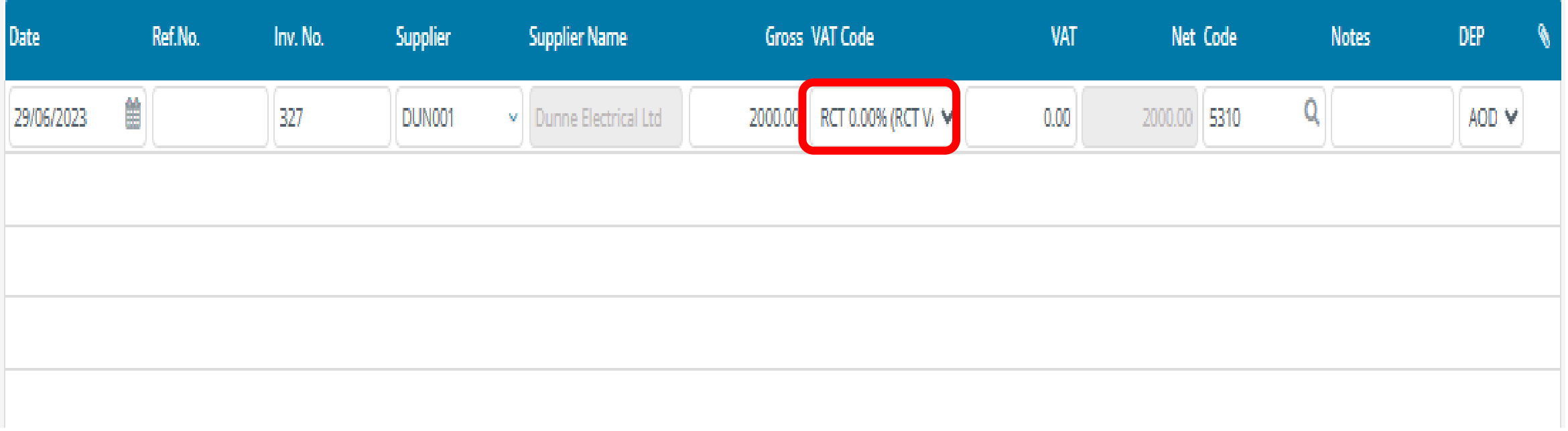

# **Recording Supplier Payment - Option 1** 16

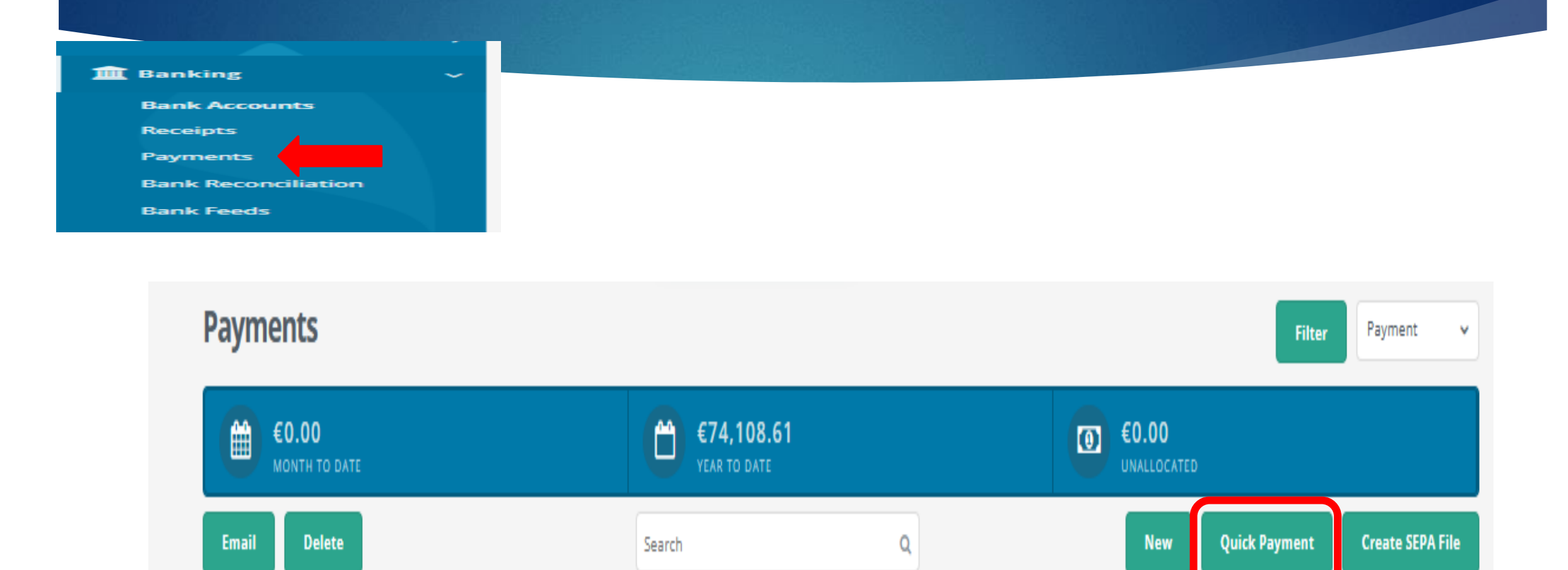

### 17

### **Recording Supplier Payment – Option 1**

#### **Quick Payment**

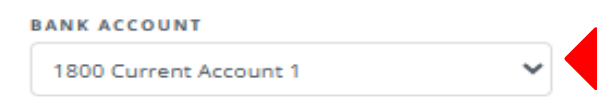

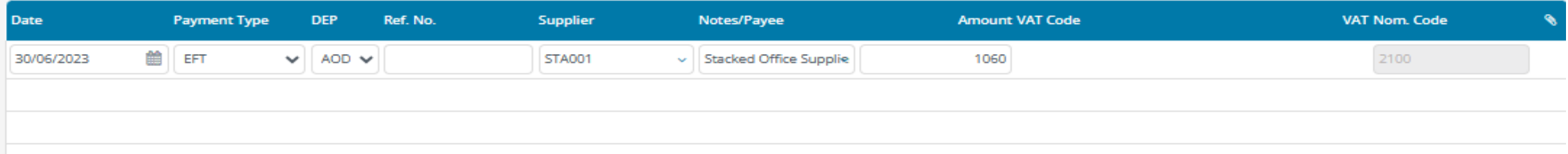

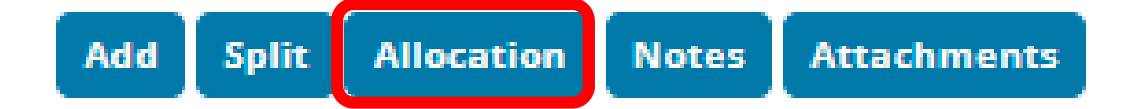

# **Recording Supplier Payment – Option 1** <sup>18</sup>

1800 Current Account 1  $\checkmark$ **Allocations Date** Doc No. **Unpaid** Paid ×. Type **Notes Paid to-date Discount** Amount **Balance sheet** 2023 01/06/2023  $0.00$ SI147856 320.00  $0.00$ 320.00  $0.00$ Invoice suspense Printing and 16/06/2023 SI45678 895.00 155.00 740.00  $0.00$  $0.00$ Invoice Stationery Expense 1,215.00 155.00  $0.00$ 0.00 Totals 1,060.00 **Amount Left to Allocate** 1,060.00 Auto Reverse Cancel Save

### **Recording Supplier Payment – Option 2**

**Purchase Invoices** 

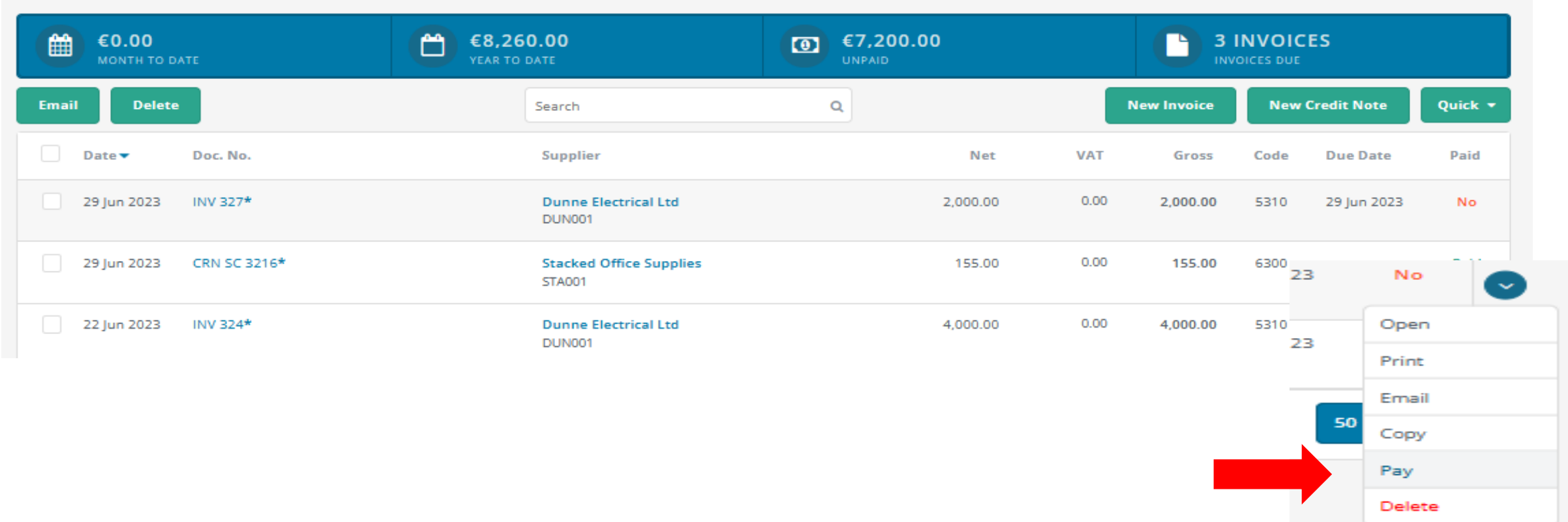

19

Current (4)

### 20

### **Recording Supplier Payment – Option 2**

#### **Supplier Payment**

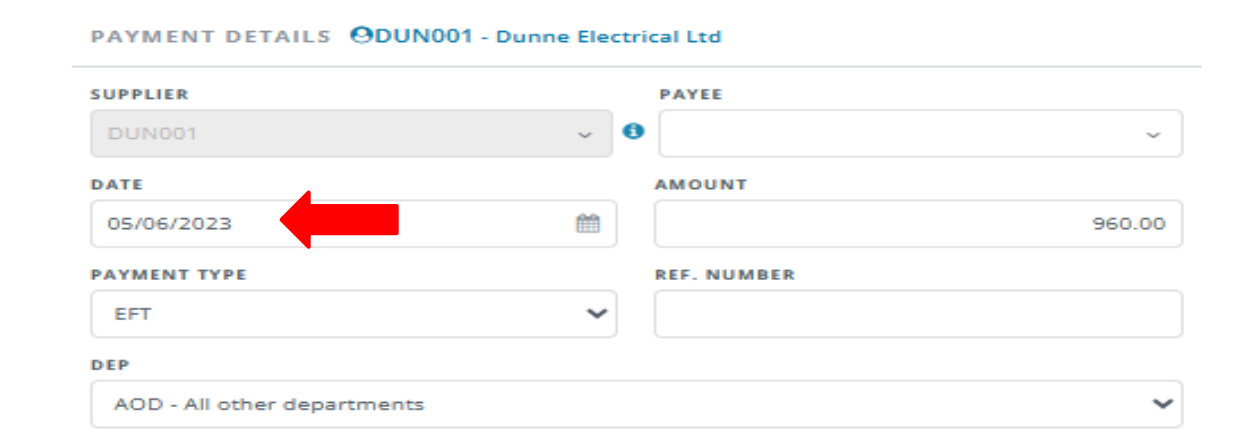

#### **BANK DETAILS**

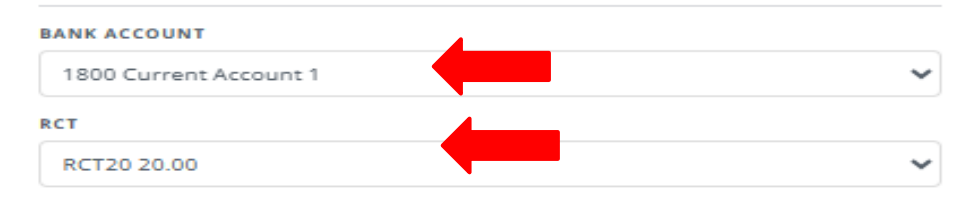

Add Attachment

Max file size 4 MB.

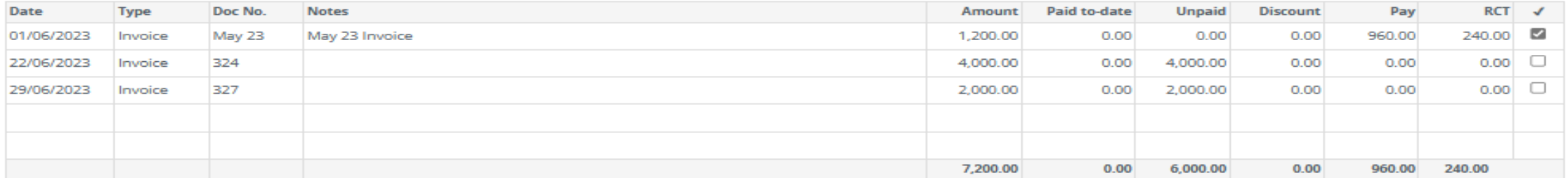

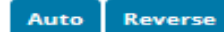

### **21**

### **Recording VAT for RCT Supplier**

### **Journals**

#### **JOURNALS DETAILS**

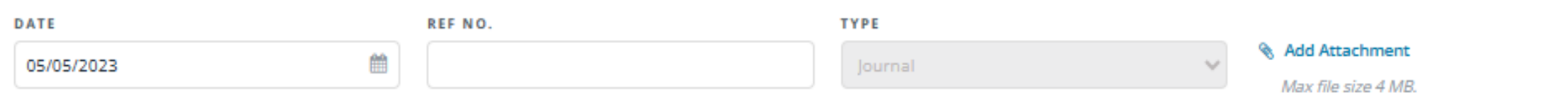

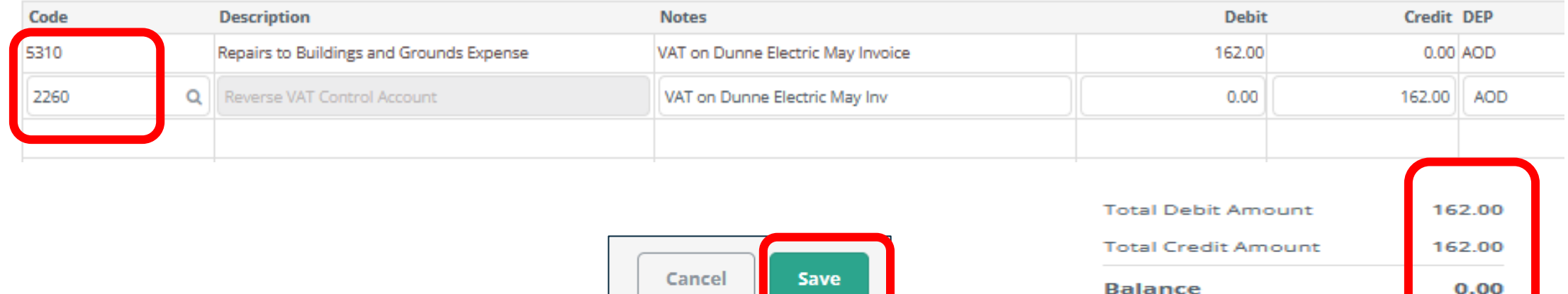

### **Check Control Accounts after postings**

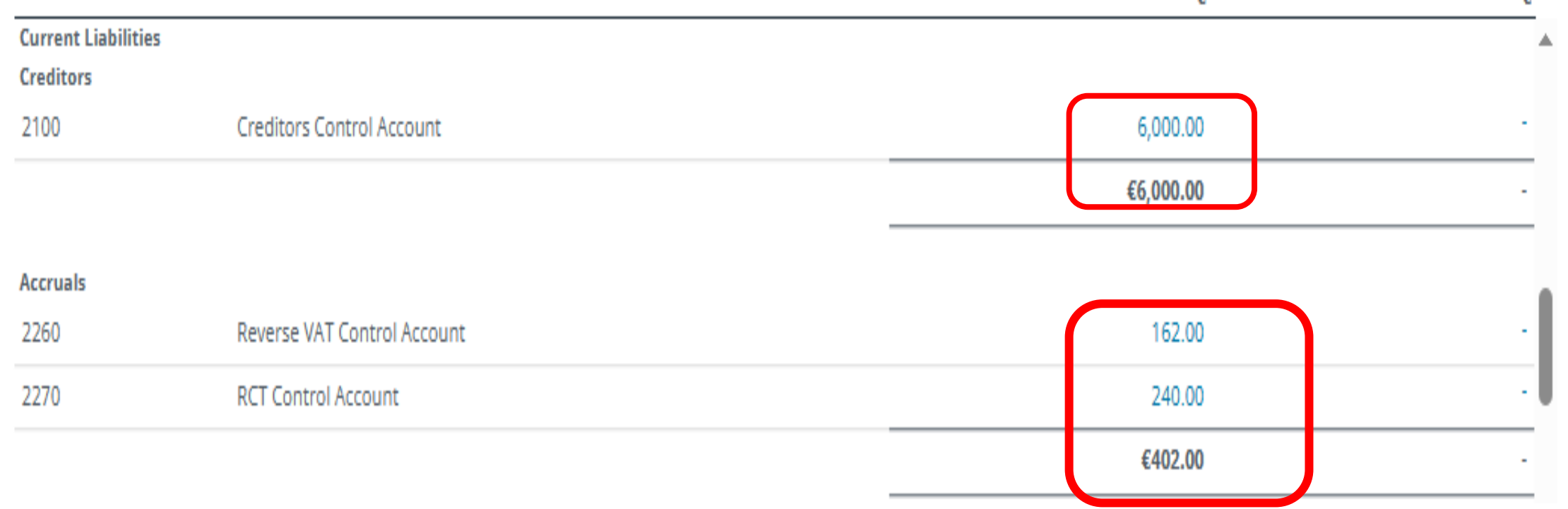

### **Where a change is needed**

#### **Quick Purchase Invoice**

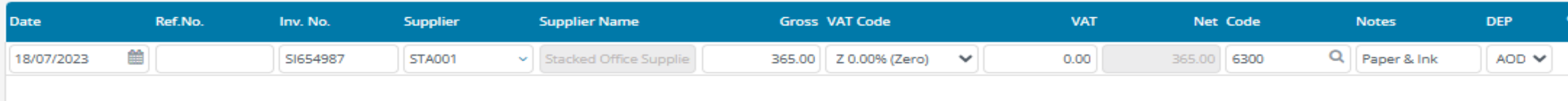

23

### The original posting is for €365 allocated to 6300, should have been €465 split €200 6300 & €265 4315

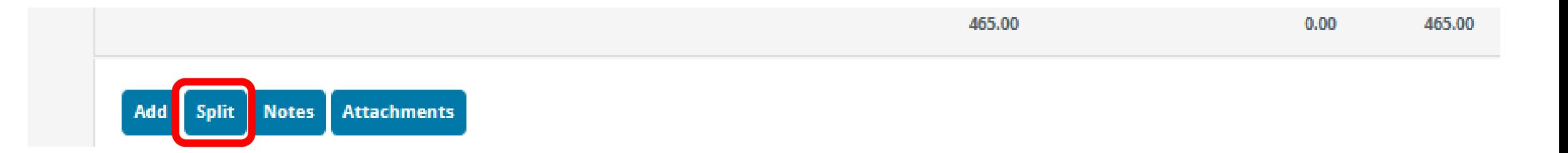

## **Where a change is needed**

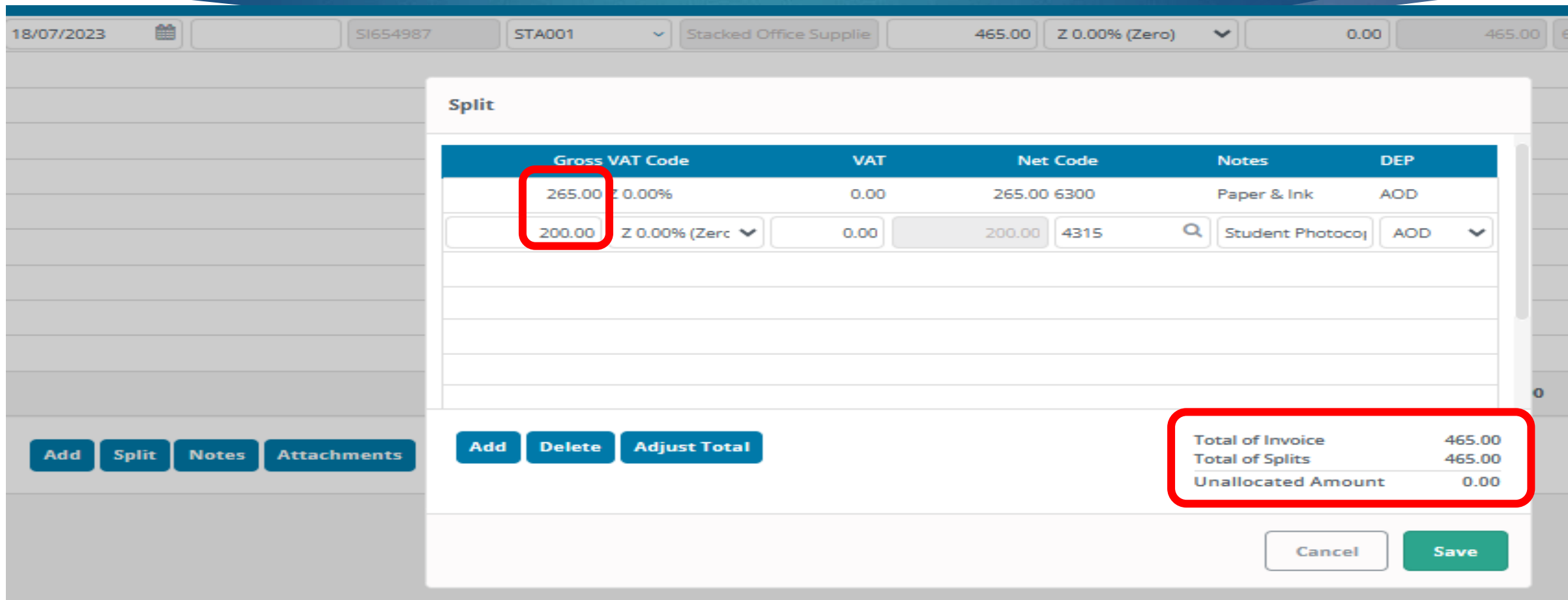

### **Where a change is needed**

### **Quick Purchase Invoice**

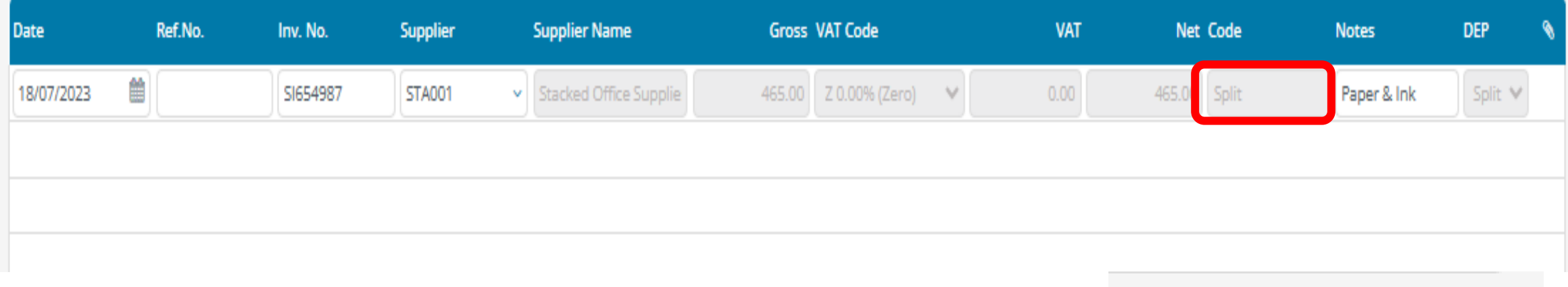

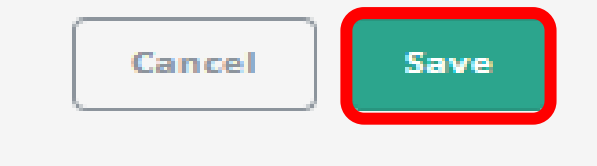

### **Un -allocating a payment**

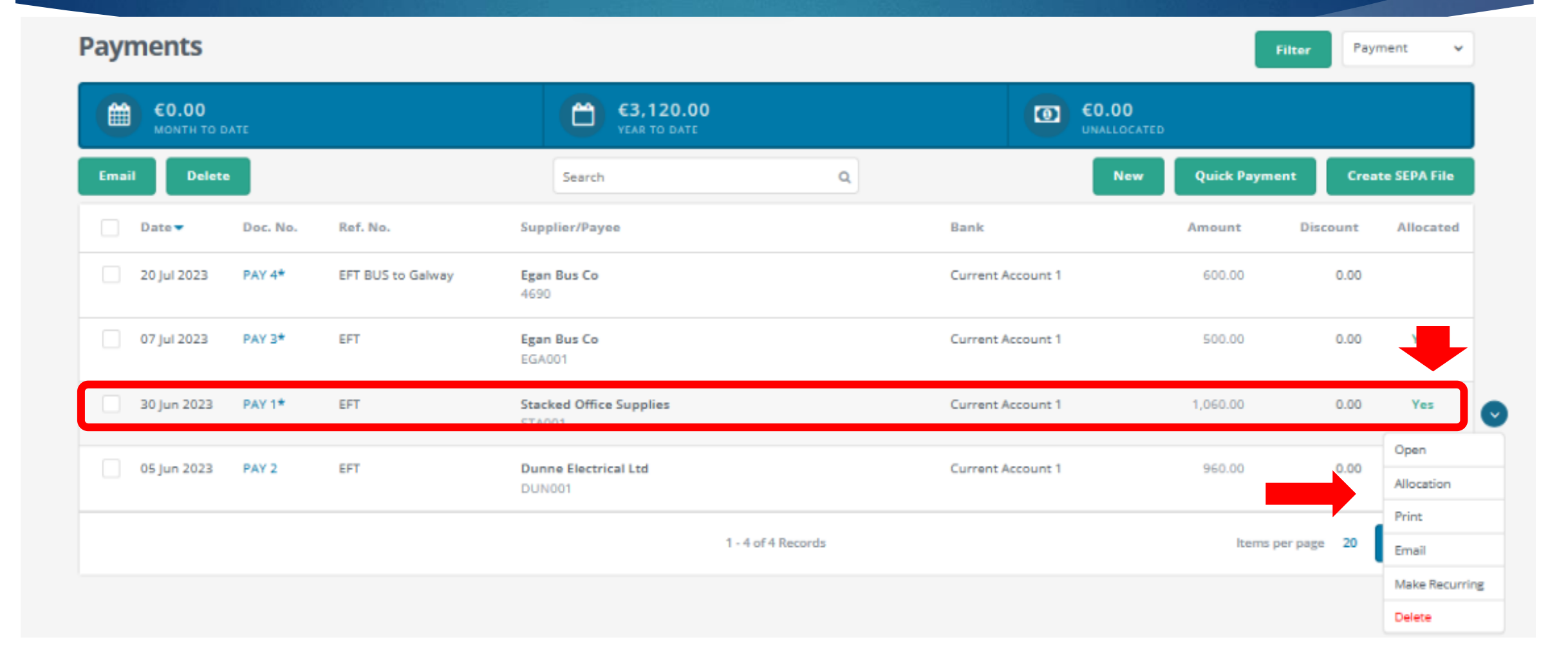

## **Un -allocating a payment**

### **Allocation for Payment**

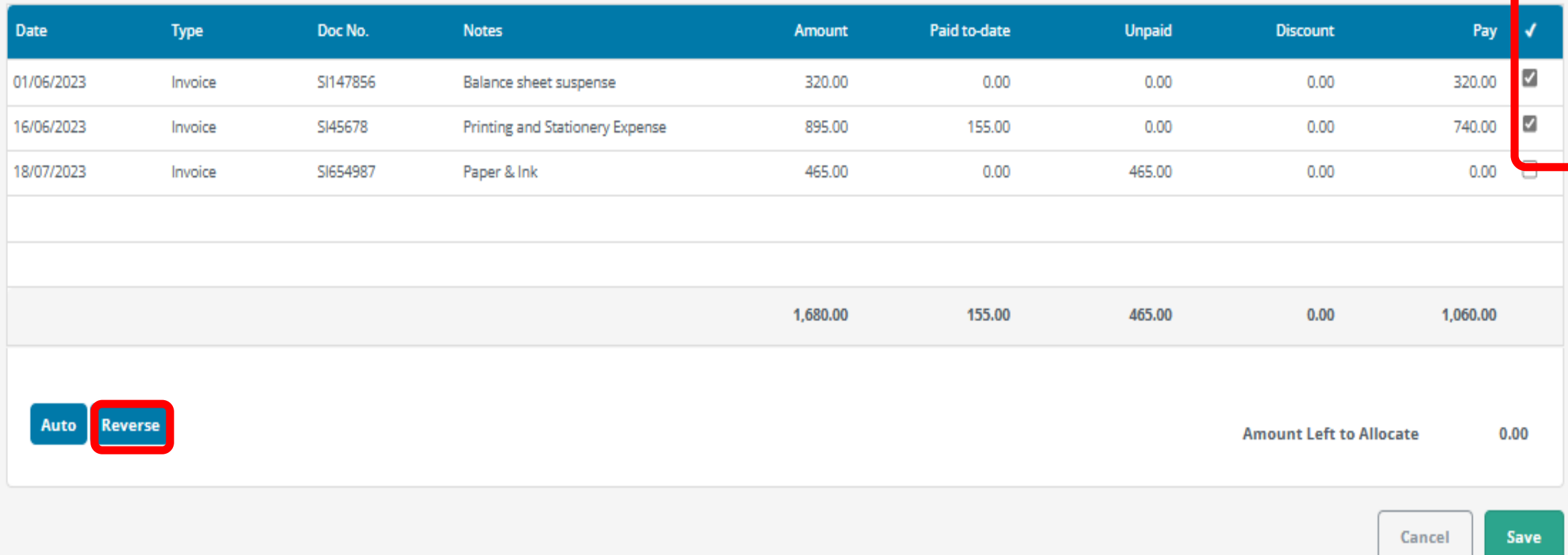

### **Un -allocating a payment**

### **Allocation for Payment**

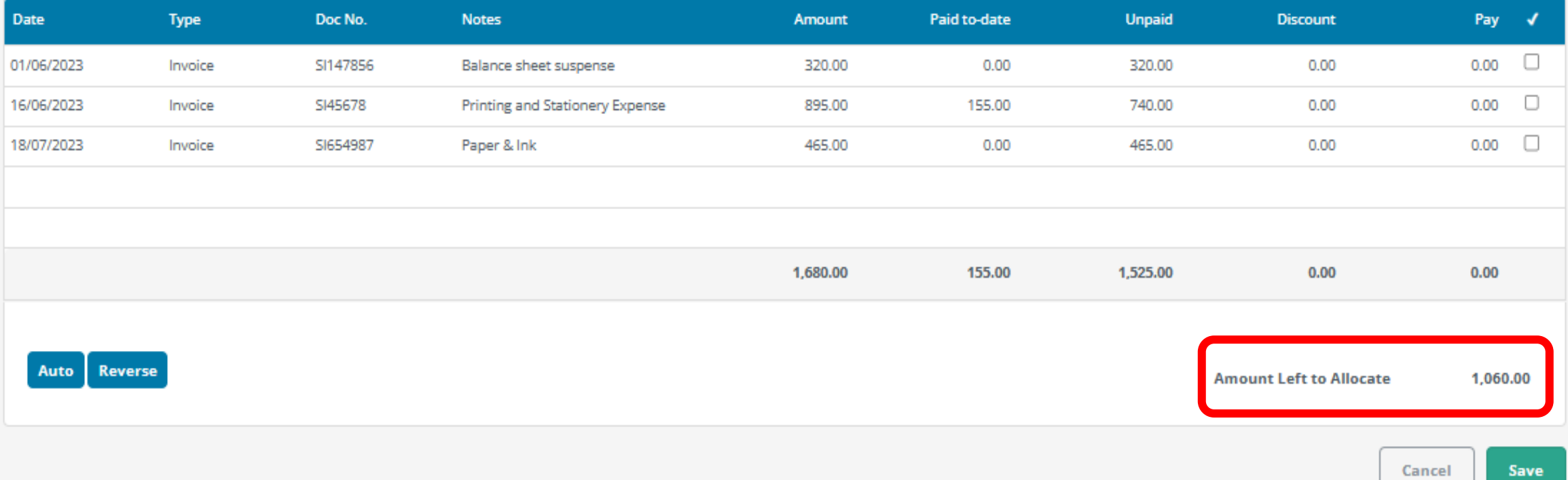

### **Common errors - payment posted no invoice**

#### Posting a payment with no invoice

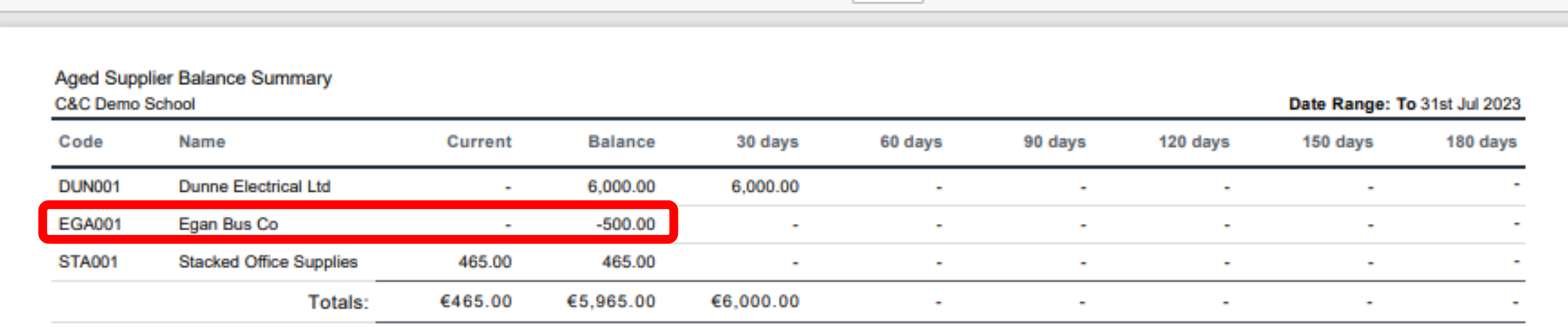

### **Common errors - payment posted no invoice**

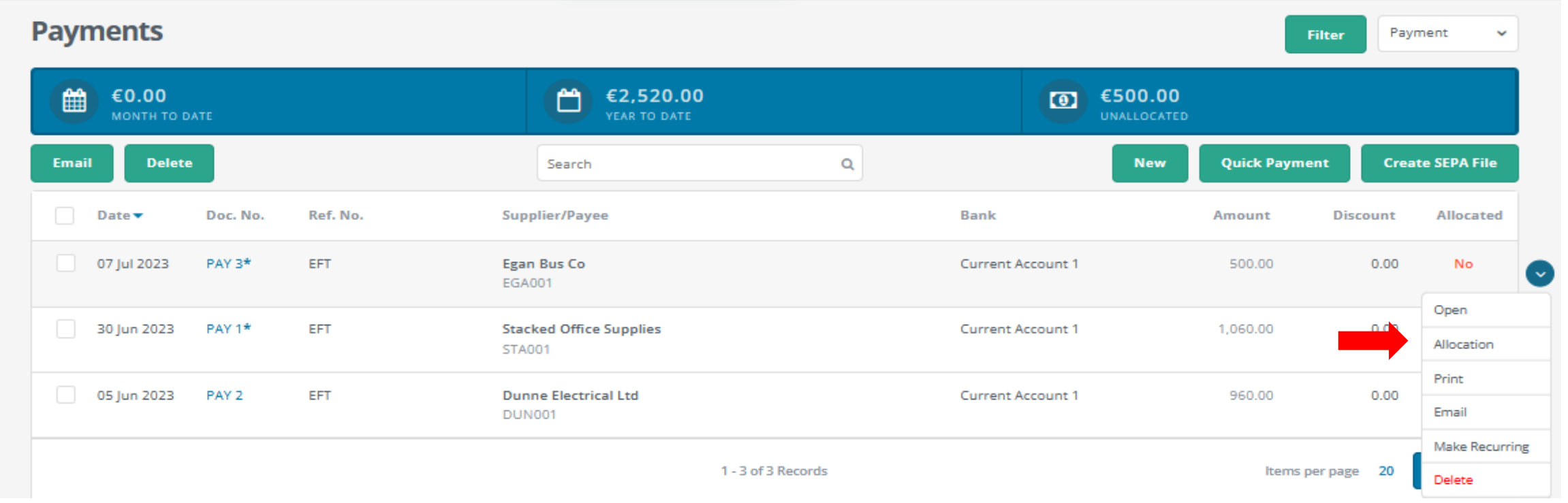

### **Common errors - payment posted no invoice**

#### **Allocation for Payment**

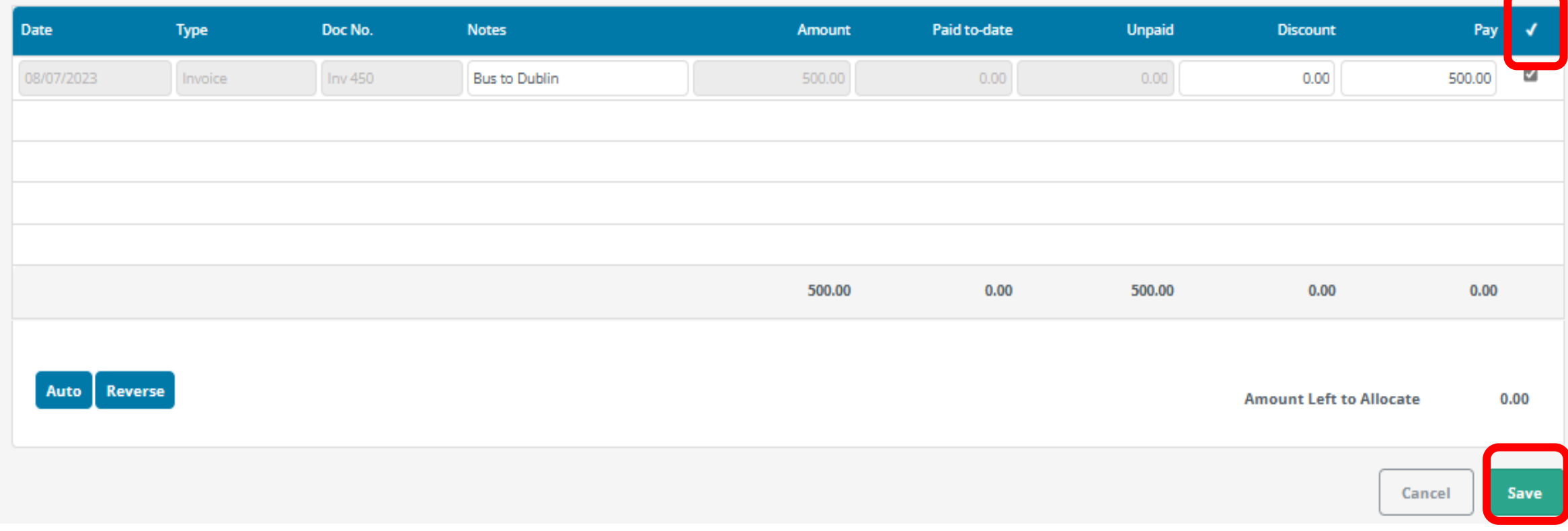

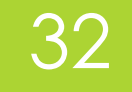

### **Allocate option in the supplier module.**

**Suppliers** 

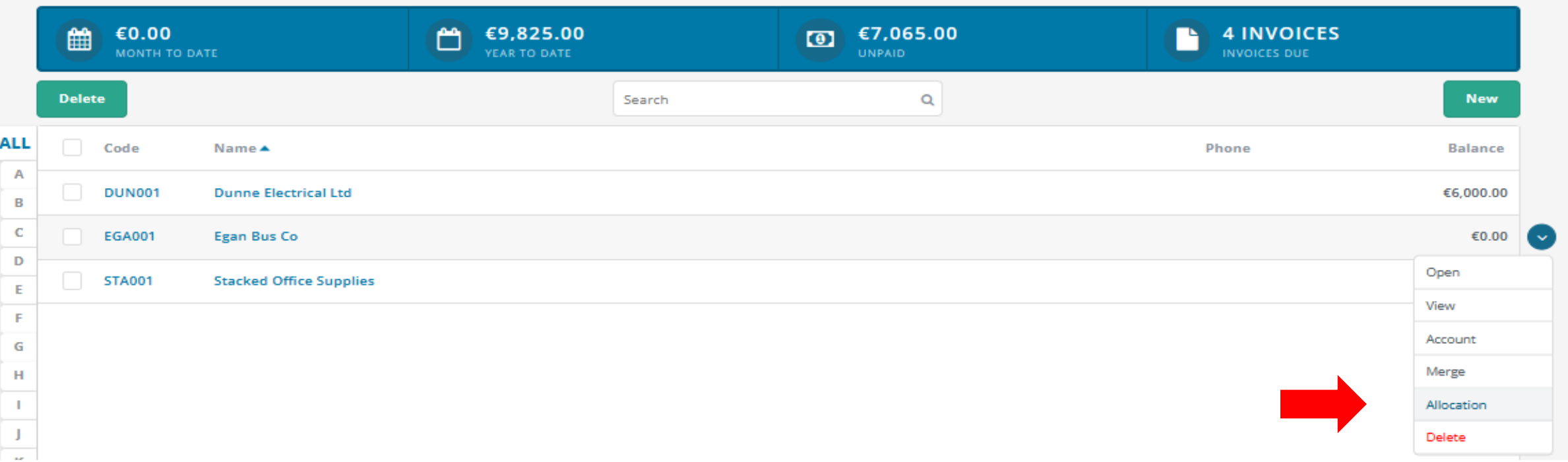

### 33

### **Allocate option in the supplier module**

#### **Invoice Allocation o**

Allocate outstanding credits/payments on account against outstanding invoices. Transactions will be allocated, based on oldest to oldest upon save.

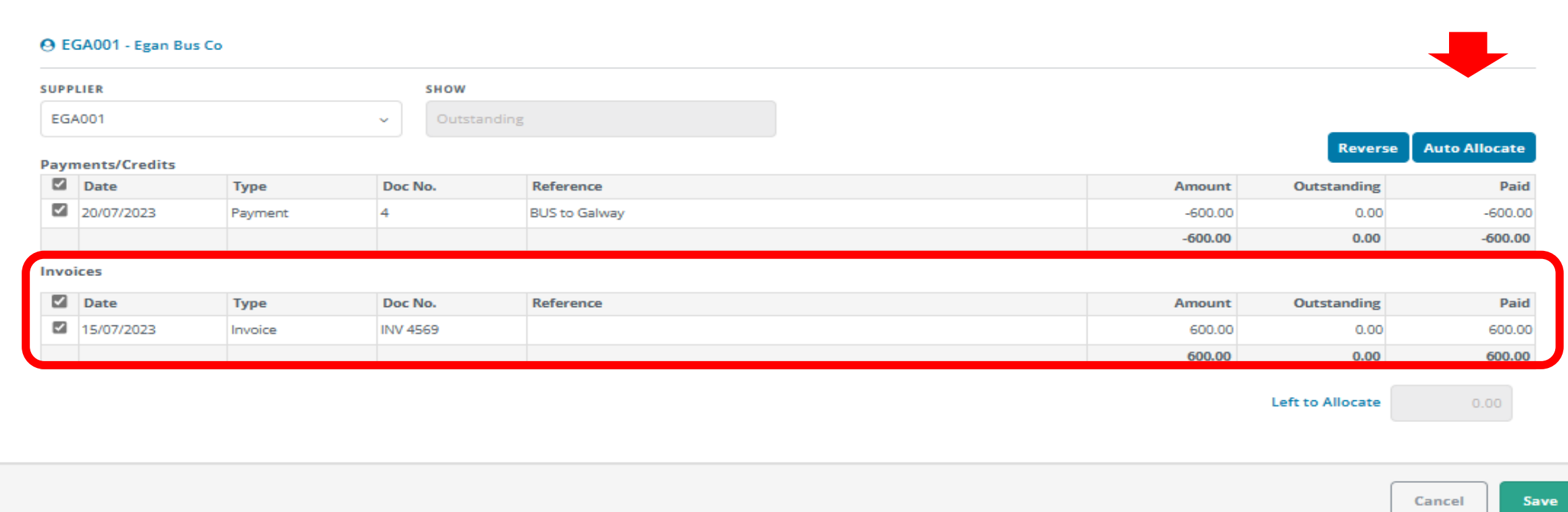

### **Common Errors payment posted as non-supplier payment**  34

Posting the payment as a non-supplier payment.

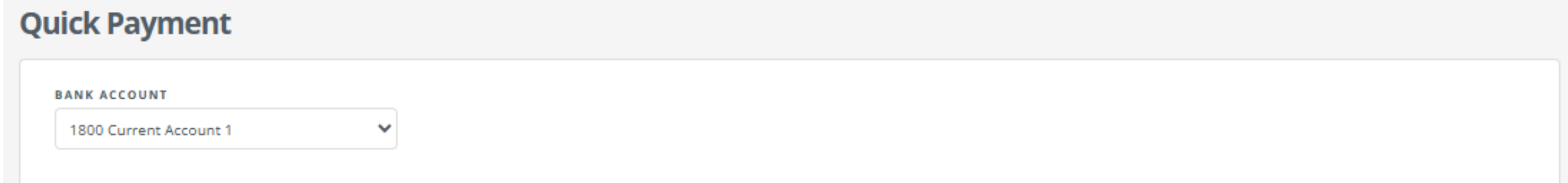

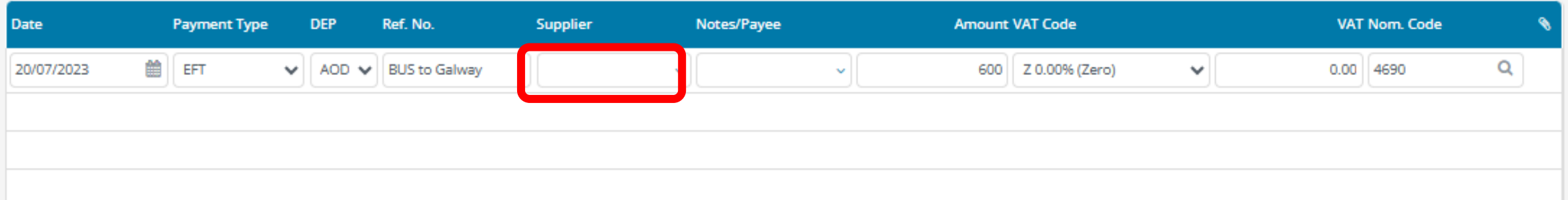

## **Common Errors payment posted as non-supplier payment**

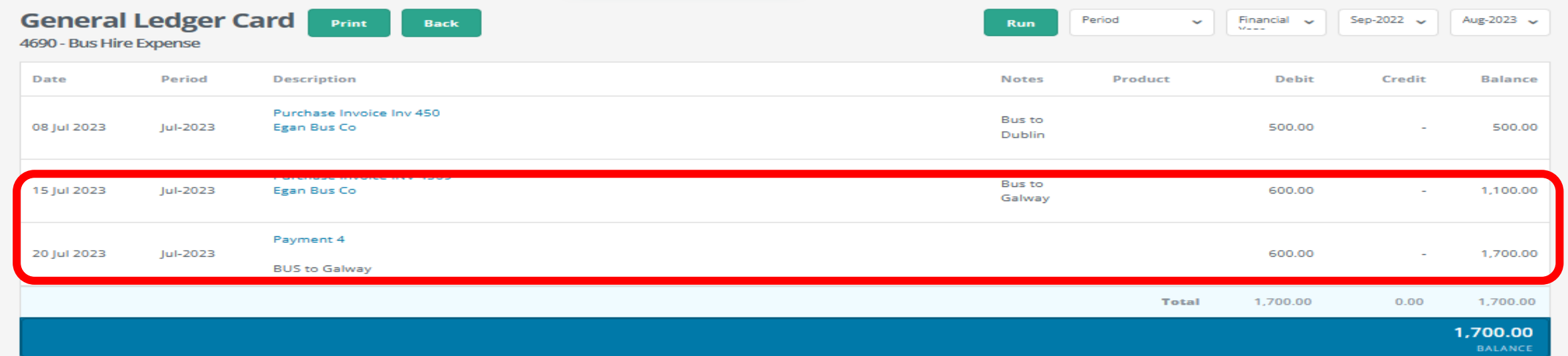

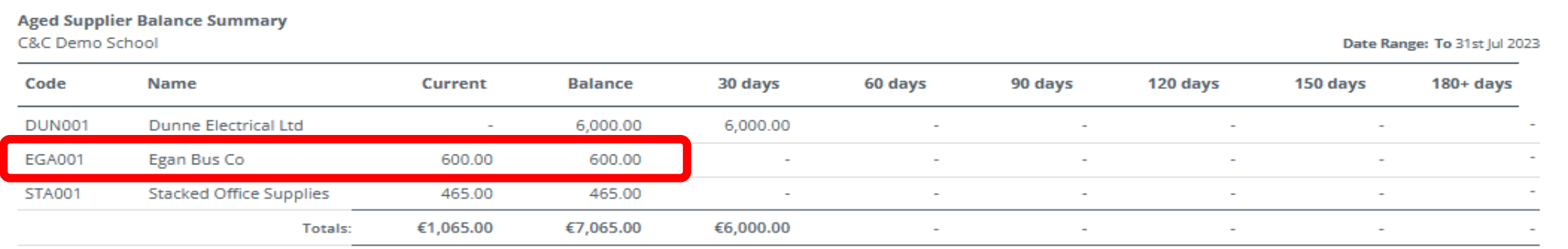

## **Common Errors payment posted as non-supplier payment - Corrected**

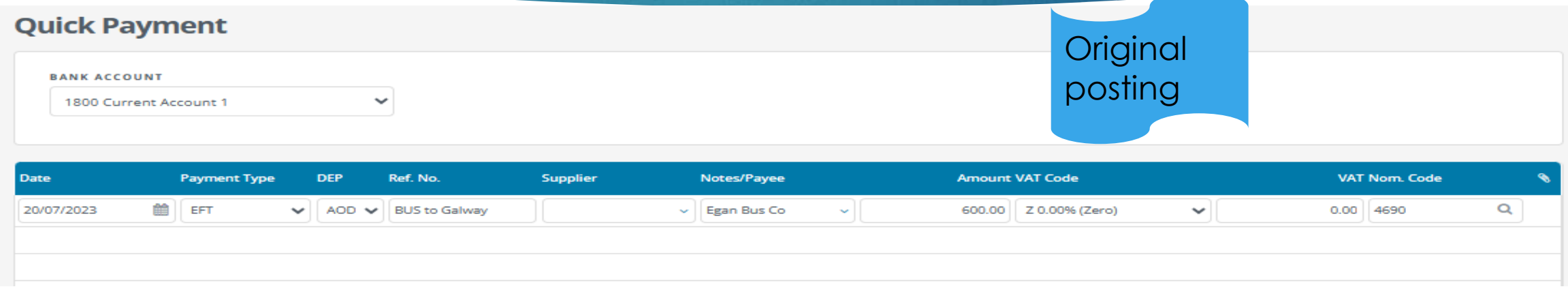

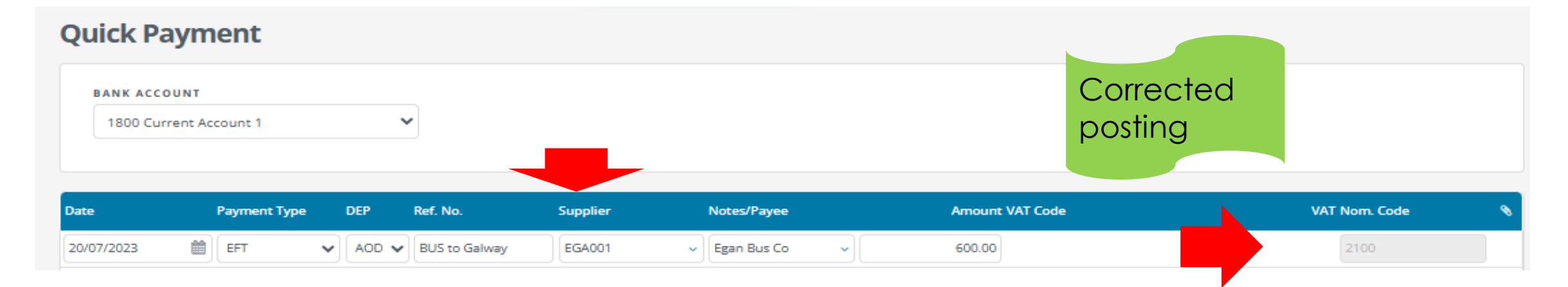

## **3. Useful Supplier reports**

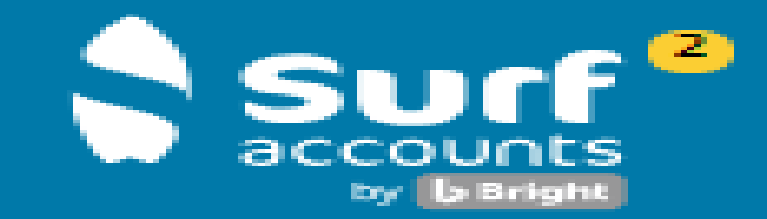

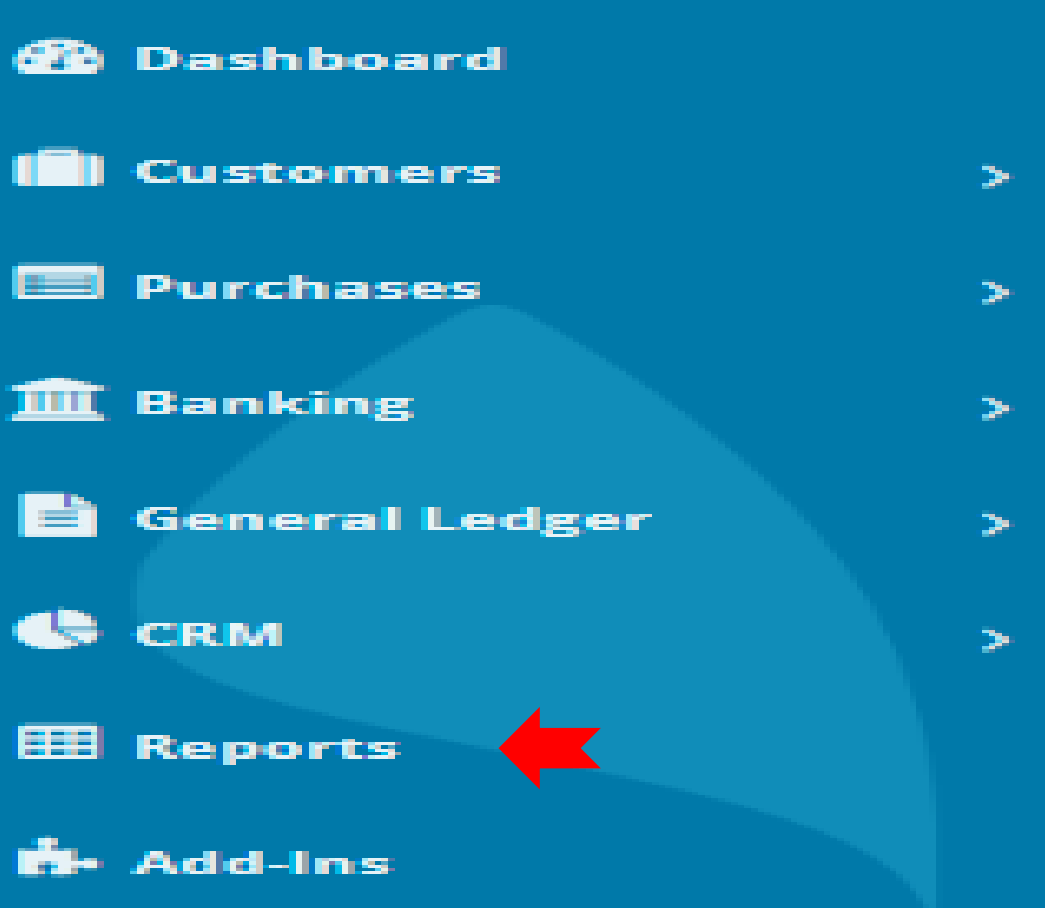

### **Useful Supplier Reports**

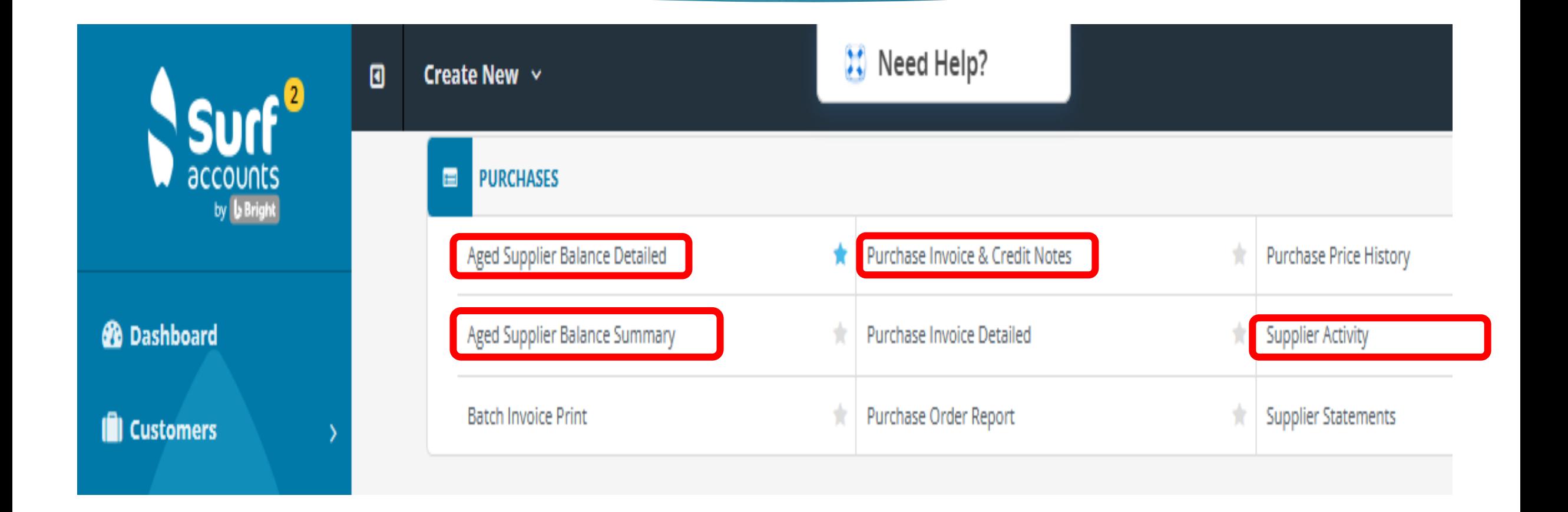

### **Aged Supplier Balance Detailed**

#### **Aged Supplier Balance Detailed** Back

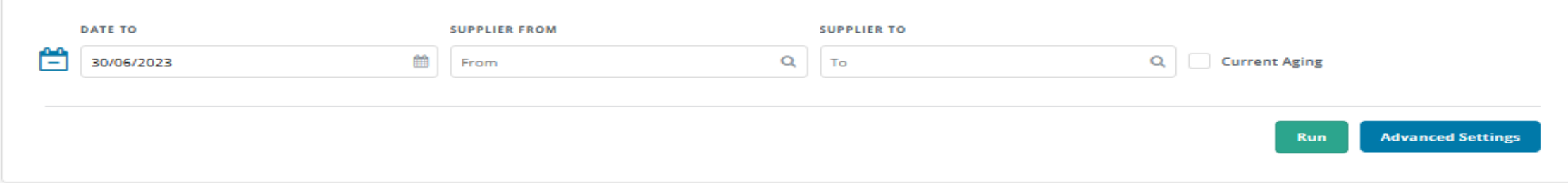

39

Save

**Email** 

Print

Excel

#### **Aged Supplier Balance Detailed** C&C Demo School Date Range: To 30th Jun 2023 Code **Name Current Balance** 30 days 60 days 90 days 120 days 150 days  $180 + days$ **DUN001** Dunne Electrical Ltd 6,000.00 6,000.00  $\sim$  $\sim$  $\sim$  $\sim$  $\sim$ Inv. No. Ref. No. **Net VAT** Gross **Outstanding Date Type** 22/06/2023 4,000.00 4,000.00 Invoice 324 4,000.00  $\sim$ 2,000.00 29/06/2023 Invoice 327 2,000.00 2,000.00  $\sim$ Totals: 6,000.00 6,000.00 6,000.00  $\sim$ **STA001 Stacked Office Supplies**  $\sim$  $\sim$  $\sim$  $\sim$  $\overline{\phantom{a}}$  $\sim$ Totals: 6,000.00 6,000.00  $\sim$  $\sim$  $\sim$  $\sim$  $\sim$

### 40

### **Check Control Accounts after posting**

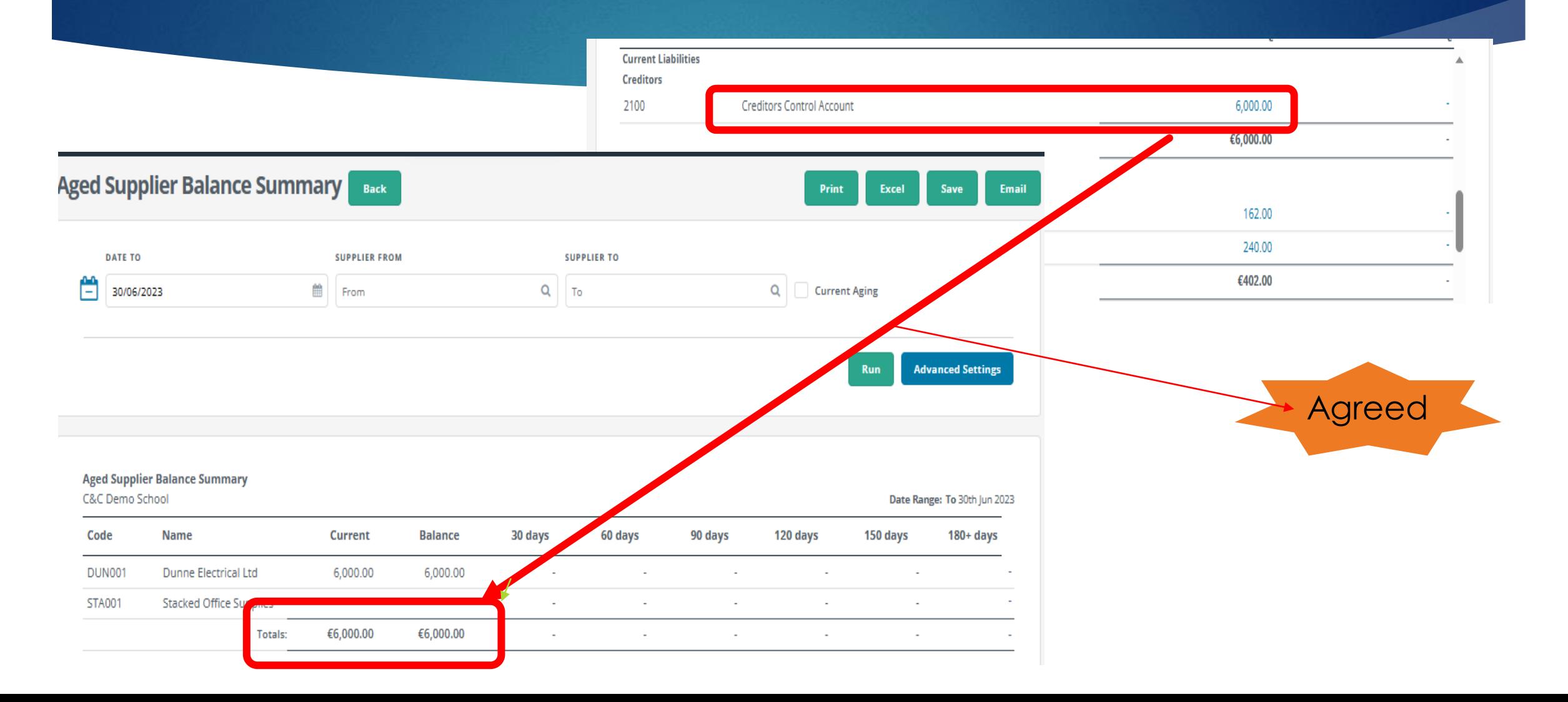

# Purchase Invoice/Credit note Report 41

#### **Purchase Invoice & Credit Notes** Back

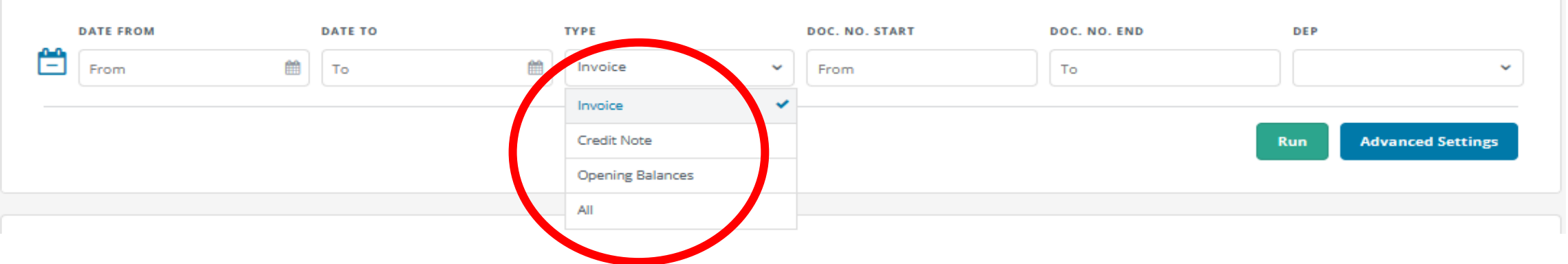

#### **Purchase Invoice & Credit Notes C&C Demo School**

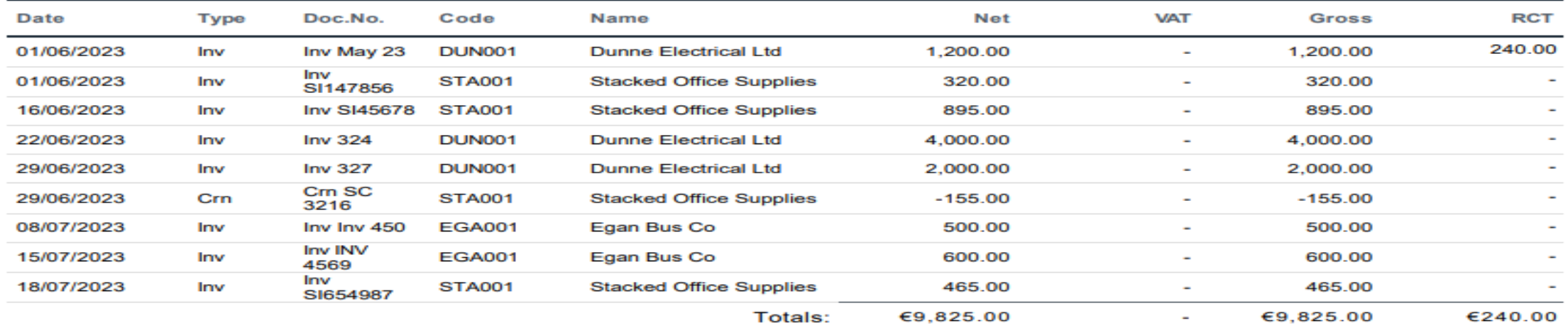

Save

**Email** 

Print

Excel

### **Supplier Activity Report**

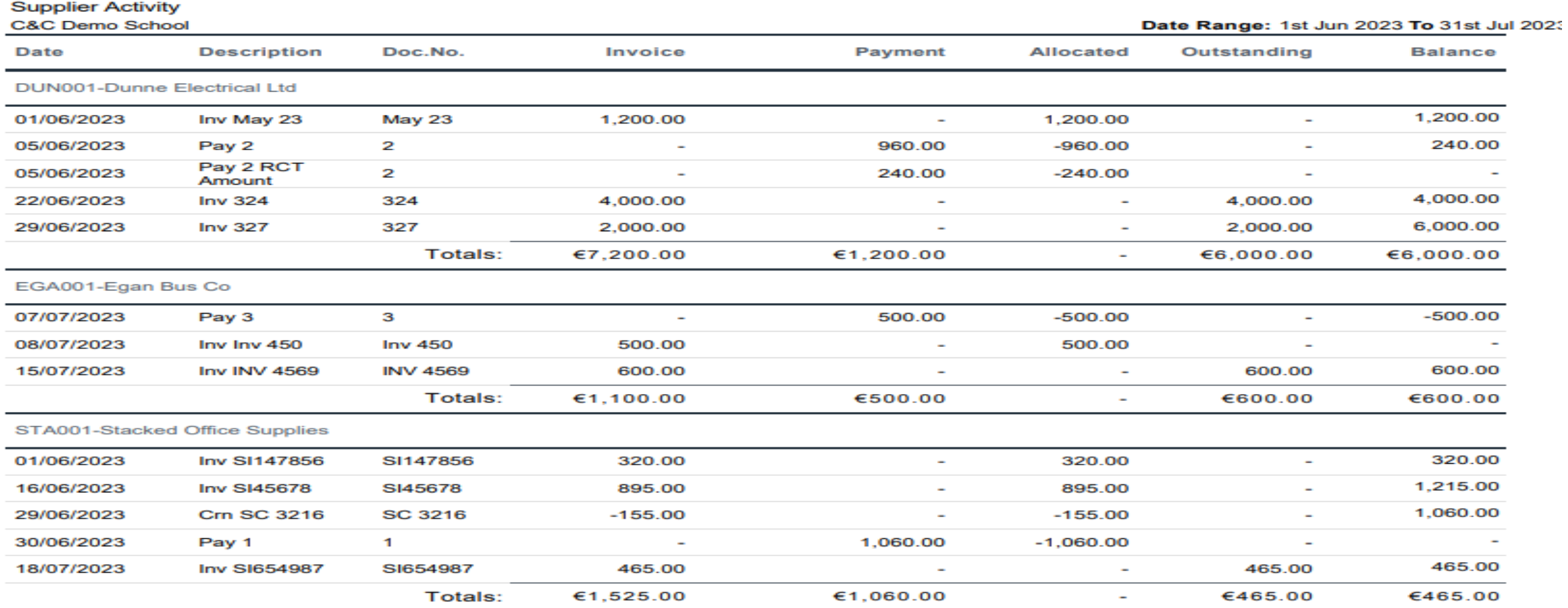

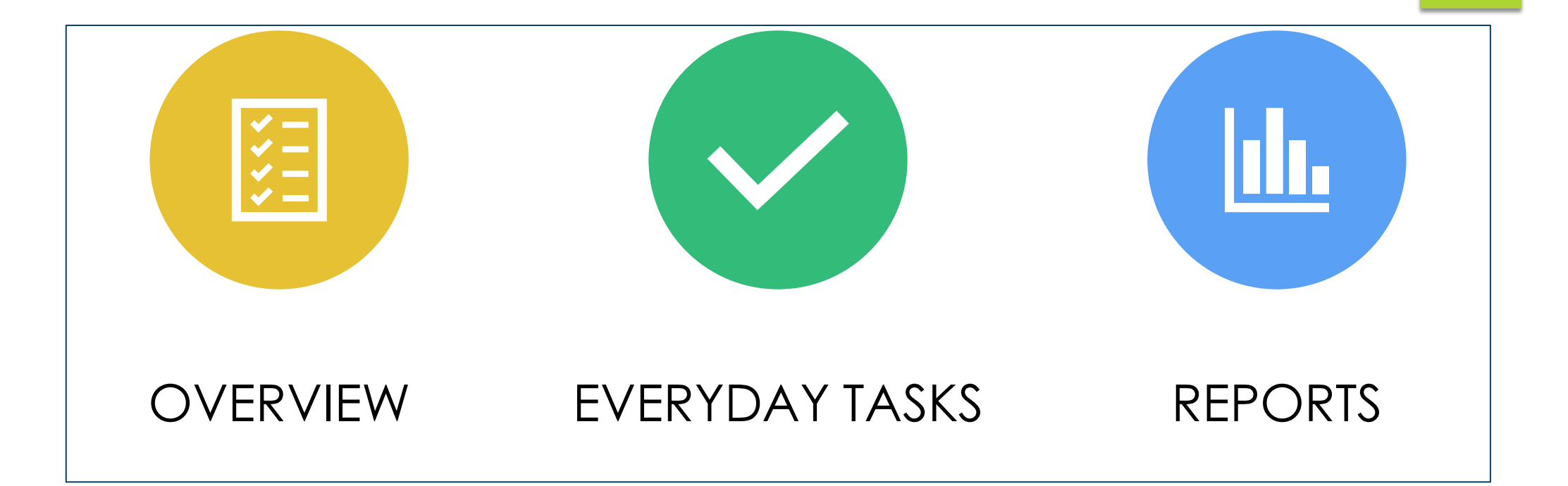

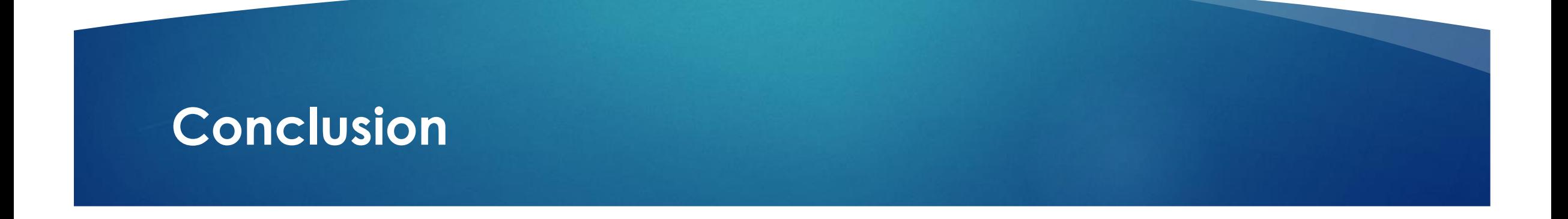

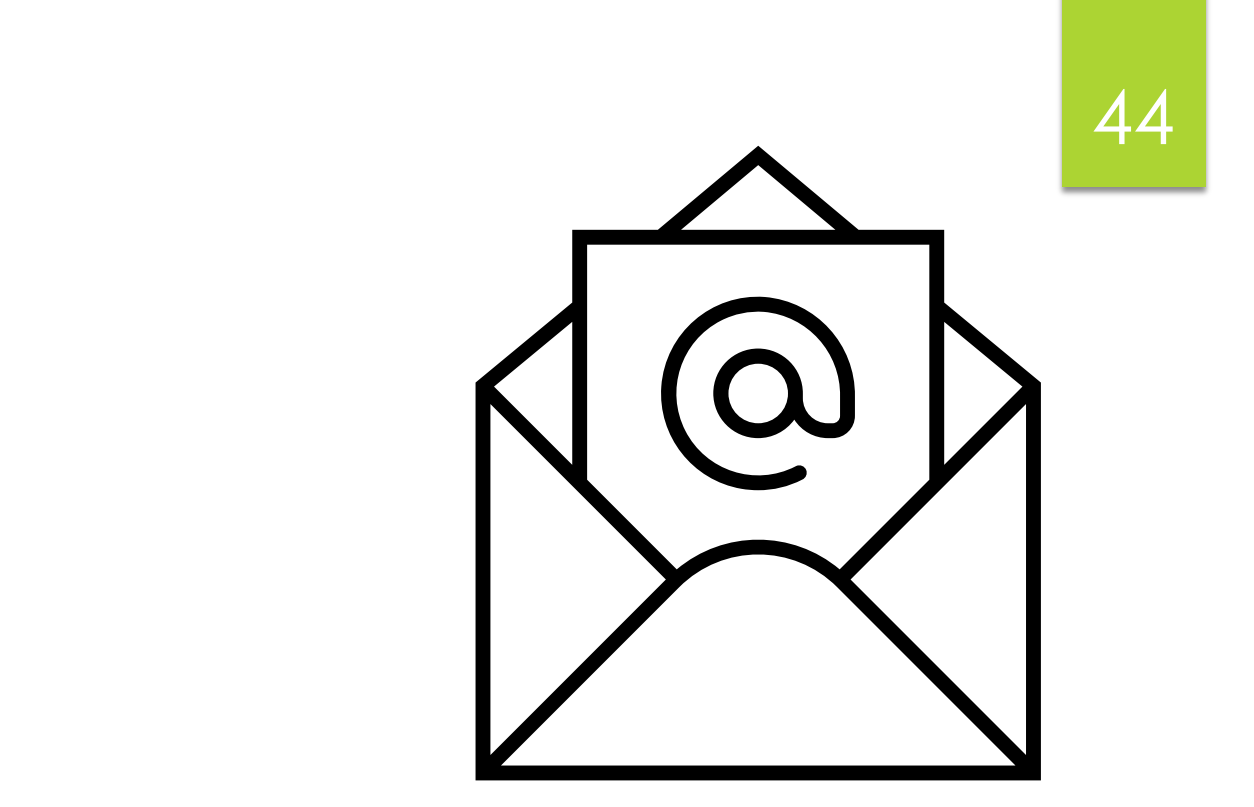

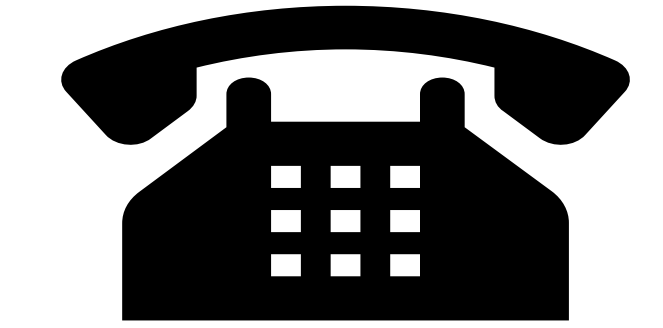

## **Contact us: Post Primary Team 01 2690677 email: info@fssu.ie**

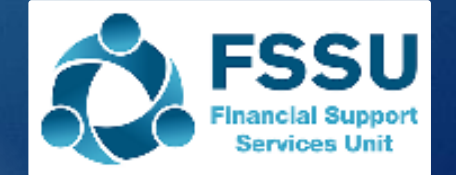

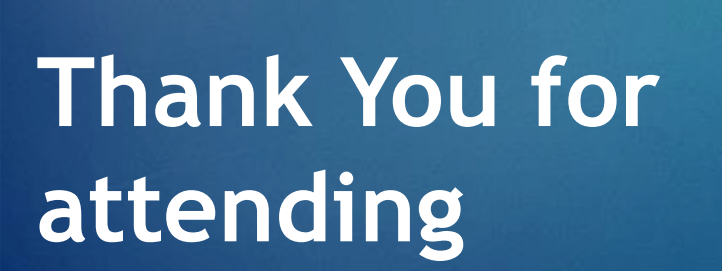

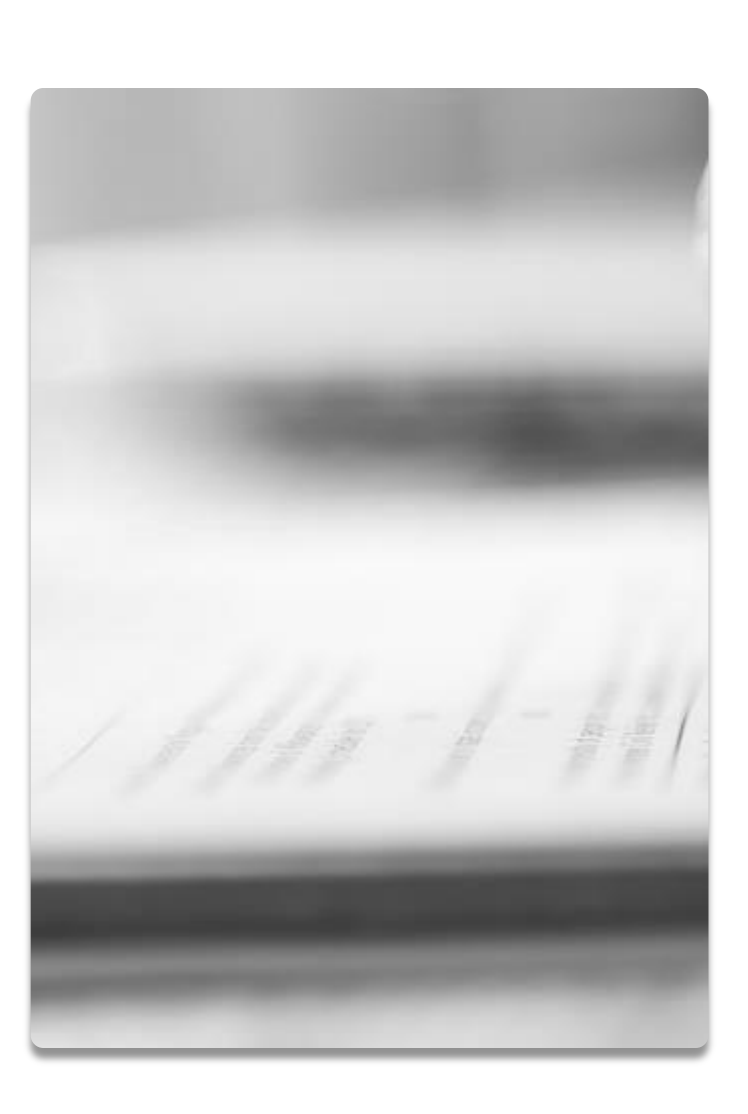

46

**Autumn/Winter 2023 Webinars SURF USERS Webinar 6 22nd November 2023**

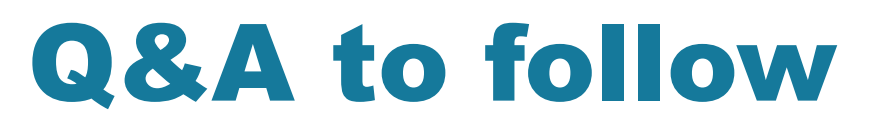

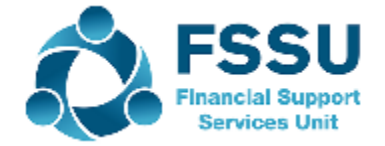